**IBM Workload Scheduler**

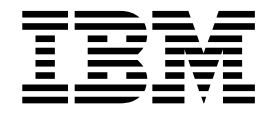

# **FP3 自述文件**

*V9.3.0*

**IBM Workload Scheduler**

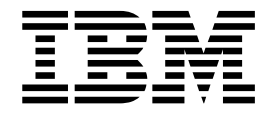

# **FP3 自述文件**

*V9.3.0*

# 注意

在使用本资料及其支持的产品之前,请阅读第 61 [页的『声明』中](#page-66-0)的信息。

本版本适用于 IBM Workload Scheduler V9.3.0 FP3 (程序号 5698-WSH) 及所有后续发行版和修订版, 直到在新版本 中另有声明为止。

© Copyright HCL Technologies Limited 2017.

# 目录

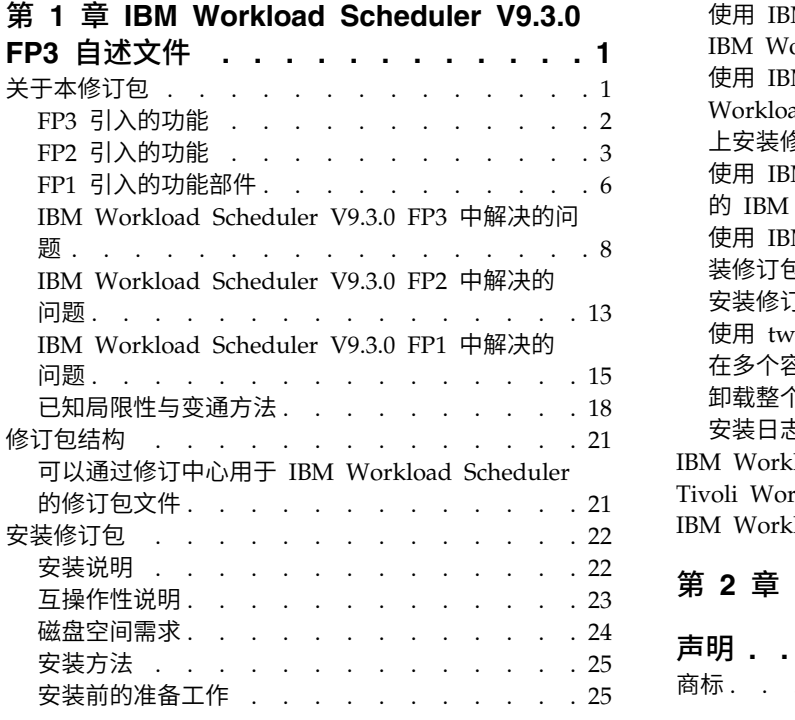

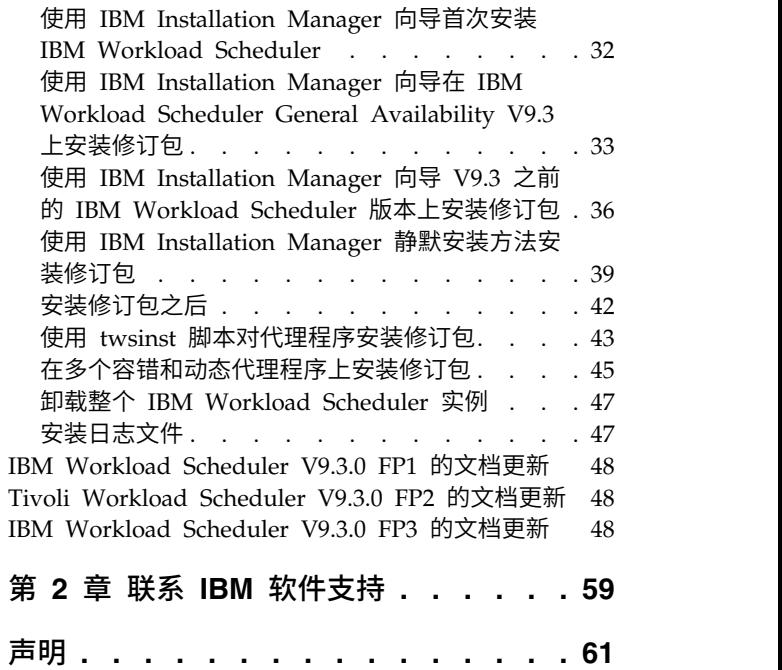

商标. . . . . . . . . . . . . . . . . [62](#page-67-0)

# <span id="page-6-0"></span>第 **1** 章 **IBM Workload Scheduler V9.3.0 FP3** 自述文件

日期 2017 年 6 月 5 日

2017 年 6 月 30 日已修订(修订栏标记新的或已更改的内容)

修订包

 $\overline{1}$ |

9.3.0-IBM-IWS-FP0003

产品 IBM<sup>®</sup> Workload Scheduler V9.3.0

### 一般描述

IBM Workload Scheduler V9.3.0 FP3

本自述文件提供有关 IBM Workload Scheduler V9.3.0 FP3 的重要信息。

本自述文件是修订包的最新信息,并优先于 IBM Workload Scheduler V9.3.0 FP3 的 所有其他文档。在修订包 GA 日期后可供使用的信息(如果有)发布于以下链接: <http://www-01.ibm.com/support/docview.wss?uid=swg27049884>。

本自述文件分为下列各节:

- v 『关于本修订包』
- v 第 21 [页的『修订包结构』](#page-26-0)
- 第 22 [页的『安装修订包』](#page-27-0)
- v 第 48 页的『Tivoli Workload Scheduler V9.3.0 FP2 的文档更新』

IBM Workload Scheduler V9.3.0 FP3 支持 IBM Workload Scheduler V9.3 发行说 • 第 22 页的『安装修订包』<br>• 第 48 页的『Tivoli Workload Sc[h](http://www-01.ibm.com/support/docview.wss?uid=swg27045180#h3interop_tables)edulerV9.3.0 FP2 的文档更新』<br>IBM Workload Scheduler V9.3.0 FP3 支持 IBM Workload Scheduler V9.3 发行说<br>明 (可以通过以下链接进行访问: h[ttp://www-01.ibm.](http://www-01.ibm.com/support/docview.wss?uid=swg27045180#h3interop_tables)com/support/<br>docview.wss?uid=swg27045180#h3int [docview.wss?uid=swg27045180#h3interop\\_tables](http://www-01.ibm.com/support/docview.wss?uid=swg27045180#h3interop_tables))中指出的所有产品版本。

有关受支持操作系统、软件和硬件需求的最新信息,请参阅位于以下 URL 的详细系统 需求文档:<http://www-01.ibm.com/support/docview.wss?uid=swg27045181>。

在安装或使用本修订包之前,请通读本节。

# 关于本修订包

本节包含本修订包的特定信息,包括已修改或引入的内容、已修订的内容、本修订包 所应用于的产品版本或组件以及兼容性问题(如果有)。

### 本修订包所应用于的产品版本和组件

本修订包只能应用于 IBM Workload Scheduler V9.3.0。

本节包含下列子节:

- v 第 2 页的『FP3 [引入的功能』](#page-7-0)
- v 第 3 页的『FP2 [引入的功能』](#page-8-0)
- v 第 6 页的『FP1 [引入的功能部件』](#page-11-0)
- v 第 8 页的『IBM Workload Scheduler V9.3.0 FP3 [中解决的问题』](#page-13-0)
- v 第 13 页的『IBM Workload Scheduler V9.3.0 FP2 [中解决的问题』](#page-18-0)
- 第 15 页的『IBM Workload Scheduler V9.3.0 FP1 [中解决的问题』](#page-20-0)

• 第 18 [页的『已知局限性与变通方法』](#page-23-0)

# <span id="page-7-0"></span>**FP3** 引入的功能

| | | | |  $\mathbf{I}$ |

此修订包引入了下列新产品功能、增强功能和更改:

# 扩展了 **Linux AMD64** 上的 **MSSQL** 数据库支持

现在 Linux AMD64 上支持 Microsoft SQL Server Enterprise Edition 数据 库。

### **166128**:动态 **Java™** 作业插件的**"**代理程序最小化调度中断升级**"**的修订

使用此修订包,已交付修订,以便 V9.3 FP3 动态代理程序可以升级到 V9.4 级 别或更高级别,即使动态代理程序正在运行 Java 作业插件也是如此。

有关此功能的更多信息,请参阅 IBM Knowledge Center 中的产品文档: [https://www-03preprod.ibm.com/support/knowledgecenter/SSGSPN\\_9.4.0/](https://www-03preprod.ibm.com/support/knowledgecenter/SSGSPN_9.4.0/com.ibm.tivoli.itws.doc_9.4/common/src_gi/eqqg1upgragentmin.htm) [com.ibm.tivoli.itws.doc\\_9.4/common/src\\_gi/eqqg1upgragentmin.htm](https://www-03preprod.ibm.com/support/knowledgecenter/SSGSPN_9.4.0/com.ibm.tivoli.itws.doc_9.4/common/src_gi/eqqg1upgragentmin.htm)。

### 更高级别的**"**假设情况分析**"**甘特图控制

管理员通过新的 **optman** 全局选项,可更好地控制"假设情况分析"视图。 通过 将 **optman** enWhatIf | wi 全局选项设置为 *no*,管理员可集中显示"假设情况 分析"功能,缺省情况下在环境中启用此功能以模拟和评估更改对于当前计划 的影响。 您必须运行"JnextPlan"以使更改生效。

有关 enWhatIf | wi 全局选项与 enWorkloadServiceAssurance | wa 全局选 项(启用或禁用任务关键型作业及其先行作业的特权处理)交互的信息,请参 阅第 48 页的『IBM Workload Scheduler V9.3.0 FP3 的文档更新』。 的影响。您必须运行"JnextPlan"以使更改生效。<br>有关 enWhatIf | wi 全局选项与 enWorkloadServiceAssurance | wa 全局选<br>项(启用或禁用任务关键型作业及其先行作业的特权处理)交互的信息,请参<br>阅第 48 页的『IBM Workload Scheduler V9.3.0 FP3 的文档更新』。<br>**tica PowerCenter 插件的负载均衡器支持**<br>在 Informatica

### **Informatica PowerCenter** 插件的负载均衡器支持

(PowerCenterJobExecutor.properties) 中,可以指定参数以在 Informatica Web Services Hub 支持负载均衡器时定制插件。 有关可以指定的参数的详细信息, 请参阅第 48 页的『IBM Workload Scheduler V9.3.0 FP3 [的文档更新』。](#page-53-0)

### 支持以下产品发行版

- WebSphere® Application Server V8.5.5 fp11
- Jazz<sup>™</sup> SM V1.1.3 cp 2
- Installation Manager V1.1.8.6

### 新增用于在容错代理程序上定义安全连接协议类型和相关密码的可选关键字

向 localopts 文件中添加关键字以显式定义安全连接协议以及要用于该特定协议 的密码。

### 已更新 **OpenSSL** 库

为解决 OpenSSL 漏洞,已将 IBM Workload Scheduler 所使用的 OpenSSL 库从 V1.0.2g 更新为 V1.0.2j。

- 添加对 **Windows Server 2016** 的支持 现在支持容错代理程序和动态代理程序
- 添加对 **CentOS Linux R7.1**、**R7.2** 和 **R7.3** 的支持 现在支持容错代理程序和动态代理程序
- 添加对 **Oracle Linux 7.2** 的支持 现在支持容错代理程序和动态代理程序

<span id="page-8-0"></span>有关此修订包引入的新功能的更多信息,请参阅:

- IBM Knowledge Center 中的在线产品文档: IBM [Workload](http://www-01.ibm.com/support/knowledgecenter/SSGSPN_9.3.0/com.ibm.tivoli.itws.doc_9.3/common/src_gi/eqqg1twsenh93fp2.htm) Scheduler V9.3 FP2 [增强功能。](http://www-01.ibm.com/support/knowledgecenter/SSGSPN_9.3.0/com.ibm.tivoli.itws.doc_9.3/common/src_gi/eqqg1twsenh93fp2.htm)
- v IBM Workload Automation 产品服务组合"新增功能"页面:[https://](https://start.wa.ibmserviceengage.com/ibm/TWSSandbox/wa/wa_whatisnew_v2.jsp) [start.wa.ibmserviceengage.com/ibm/TWSSandbox/wa/wa\\_whatisnew\\_v2.jsp](https://start.wa.ibmserviceengage.com/ibm/TWSSandbox/wa/wa_whatisnew_v2.jsp)。
- v Workload [Automation](https://www.youtube.com/playlist?list=PLZ87gBR2Z80771-oepqrDnGie-iDLLODU) 频道提供了演示 IBM Workload Scheduler 的新功能的有 用视频。

# **FP2** 引入的功能

此修订包引入了下列新产品功能、增强功能和更改:

### 使用基于角色的安全模型来定义和管理 **IBM Workload Scheduler** 安全性

通过从 Dynamic Workload Console 或 **composer** 命令行程序使用管理工作 负载安全性界面,您可根据基于角色的安全模型来定义和更新安全文件。

使用基于角色的安全模型,您可使用主域管理器数据库中定义的安全对象快捷 方便地更新安全文件。 通过从 Dynamic Workload Console 或 **composer** 命 令行程序使用管理工作负载安全性界面,您可定义安全对象。 要启用基于角色 的安全模型,请将 **optman** enRoleBasedSecurityFileCreation 全局选项设置 为 *yes*。

根据基于角色的安全模型,您可定义的安全对象如下:

### 安全角色

每个角色都表示某特定的权限级别,并包含用户或组可执行的一组操 作。

### 安全域

每个域都表示用户或组可管理的一组调度对象。

### 访问控制表

每个访问控制表都定义为将角色分配到某特定安全域上的用户或组。

在主域管理器上更新安全文件时,主域管理器上的安全设置会自动与备份主域 管理器进行同步。有关更多信息,请参[阅安全性入门中](http://www.ibm.com/support/knowledgecenter/SSGSPN_9.3.0/com.ibm.tivoli.itws.doc_9.3/distr/src_ad/awsadauthorizationdef.htm)的在线产品文档。

### **Hybrid Workload Automation**

选取在云上和本地上的混合的 Workload Automation,并使用混合调度管理减 少 IT 成本。 通过 Hybrid Workload Automation,您可以使用通用用户界 面来管理本地引擎和云引擎。

您可以按计划对下列对象进行监视和执行操作:作业、关键作业、工作站、资 源、提示、作业流、文件和域。 可以将本地环境中管理的同一高效工作负载调 度到云环境中运行。

通过简单的导入过程,可将工作负载从本地环境传输到 Workload Automation on Cloud。 该工作负载会立即重现,并准备就绪以在代理程序上应用。 在云环境中处理工作负载是一种成本更高效的方式,当需要的资源不依赖本地 基础结构时,可仅使用云上的资源。 Workload Automation on Cloud 减少 了 IT 基础结构成本,并且是一种仅在有业务需要运行工作负载时使用资源的解 决方案。有关 Hybrid Workload Automation 的更多信息,请参阅 IBM Knowledge Center 中的在线产品文档中[的混合调度环境。](http://www.ibm.com/support/knowledgecenter/SSGSPN_9.3.0/com.ibm.tivoli.itws.doc_9.3/common/src_gi/awssaashybrid.htm)

### 更新 **DB2®** 和 **Oracle** 数据库模式的新方法

创建、升级或更新主域管理器及其备份时,或者创建、升级或更新动态域管理 器及其备份时,还必须创建、升级或更新数据库模式。

如果您通常在更新环境中的 IBM Workload Scheduler 组件之前手动更新数据 库表,那么可使用这种新方法。这种方法提供了一个脚本,该脚本可在 SQL 文 件中快速生成所需的 SQL 语句,并可选择性地在单个步骤中将这些语句直接应 用于数据库。

这种新更新方法的优势如下:

- v 使用单个脚本,该脚本可动态地生成 SQL 语句并将这些语句直接应用于数 据库。 您可选择性地配置该脚本以便仅生成 SQL 语句,稍后在安装产品组 件之前再应用这些语句。
- 此脚本可以根据需要运行并重新运行任意次,而不必在各次运行之间执行 任何清除操作。 例如,当数据库对象因为某种原因而损坏时,您可重新运行 此脚本以重新生成 SQL 文件并进行应用。
- 对于 DB2 数据库,这种方法使您无需安装 DB2 客户机即可更新远程 DB2 服务器上的数据库。 此脚本使用 JDBC 驱动程序来工作,并直接连接到数 据库服务器,从而最大限度减少安装和维护数据库客户机方面的开销。

要点:如果您已使用 DB2 客户机,并想要利用这种新方法而停止使用该客 户机,请确保不要更改 JDBC 驱动程序的位置。 如果更改该位置,请记住 同时在 WebSphere Application Server 中更改该位置。 相反,如果 WebSphere Application Server 未指向 JDBC 驱动程序,那么您接下来可 以卸载 DB2 客户机。

v 使用这种方法作为独立工具来检查数据库模式的一致性。 数据库管理员可以 验证数据库模式是否已更改并修正任何不一致问题。

使用 Installation Manager 向导或静默安装方法来安装、更新或升级产品组件 将自动使用同一方法来升级数据库表。

有关这种升级数据库模式的方法的更多信息,请参阅第 27 [页的『更新或升级](#page-32-0) [数据库模式\(](#page-32-0)DB2 或 Oracle)』。

### 针对 **IBM i** 作业回复来自 **Dynamic Workload Console** 的消息

IBM i 作业处于 SUSP(已暂挂)状态时,表示正在等待消息回复,您可以直 接从 Dynamic Workload Console 的"监视工作负载"回复此消息。 有关更多 信息,请参阅 IBM Knowledge Center 中的在线产品文档中的在 IBM i [上调](http://www.ibm.com/support/knowledgecenter/SSGSPN_9.3.0/com.ibm.tivoli.itws.doc_9.3/distr/src_ref/awsrgIBMilogs.htm) [度作业。](http://www.ibm.com/support/knowledgecenter/SSGSPN_9.3.0/com.ibm.tivoli.itws.doc_9.3/distr/src_ref/awsrgIBMilogs.htm)

### 针对 **IBM i** 作业自动回复等待中的消息

您可定义标准规则,以针对 IBM i 作业自动回复等待中的消息。 在定义 IBM i 作业时, 通过使用 Dynamic Workload Console 或 composer 命令行, 您 可指定一列要设置并自动回复的消息。 在输出作业日志中,您可查看由 IBM i 系统排入队列的消息以及该作业自动发送的回复。 有关更多信息,请参阅 IBM Knowledge Center 中的在线产品文档中的 IBM i [作业。](http://www.ibm.com/support/knowledgecenter/SSGSPN_9.3.0/com.ibm.tivoli.itws.doc_9.3/distr/src_ref/awsrgjobdefnIBMi.htm)

### 在作业完成时运行脚本

在许多情况下,当作业完成时,您可能想使用与作业完成相关的信息来运行一 项或多项操作。为实现此目的,您可编写脚本文件并将其存储在代理程序文件 系统的目录中。 每当作业完成(成功完成或不成功完成)时,都将运行这个脚 本。 这个脚本将使用运行该作业的代理程序用户的凭证来运行。有关更多信 息,请参阅 IBM Knowledge Center 中的在线产品文档中[的在作业完成时运行](http://www.ibm.com/support/knowledgecenter/SSGSPN_9.3.0/com.ibm.tivoli.itws.doc_9.3/distr/src_ref/awsrgrunningscriptwhenjobcompletes.htm) [脚本。](http://www.ibm.com/support/knowledgecenter/SSGSPN_9.3.0/com.ibm.tivoli.itws.doc_9.3/distr/src_ref/awsrgrunningscriptwhenjobcompletes.htm)

### 运行静默安装以前检查先决条件

静默安装方法是不需要用户干预的自动安装,但为确保安装时不会因系统需求 丢失或不足而中断,您可以在启动安装前运行脚本以检查产品的系统需求。 先 决条件检查脚本适用于主域管理器和 Dynamic Workload Console 安装,并 对需求进行检查,例如:

- v 支持的操作系统。
- 足够的  $RAM<sub>o</sub>$
- 足够的交换文件空间。
- v 安装中创建所用的磁盘空间和传递的临时目录已输入到该脚本。

请参阅第 24 [页的『磁盘空间需求』,](#page-29-0)以获取产品系统需求的详细信息。 有关 运行先决条件检查的过程的更多信息,请参阅第 39 [页的『使用](#page-44-0) IBM Installation Manager [静默安装方法安装修订包』。](#page-44-0)

### **IBM Workload Scheduler Plug-in for Apache Oozie**

使用新的 IBM Workload Scheduler plug-in for Apache Oozie,您可调度、 监视和控制 Oozie 工作流程和 Hadoop 作业, 例如 Hive、MapReduce、Pig 和 Sqoop。 随着 Hadoop 采用范围继续扩大,Hadoop 作业量和复杂程度也 会相应增加。 要优化其执行,可以将不同 Hadoop 作业组织成单个逻辑工作 单元,称为一个工作流程。 Apache Oozie 是一个强大的工具,用于创建和管 理 Hadoop 作业的复杂工作流程。 但是,关键在于将 Oozie 工作流程与剩余 业务流程集成。 借助这个适用于 Oozie 的新插件,可以像管理任何其他 IBM Workload Scheduler 作业一样管理工作流程和 Hadoop 作业,从而将公司工 作负载的集中管理扩展到 Hadoop 环境。 有关更多信息,请参阅 IBM Knowledge Center 中的在线产品文档中的 [Apache](http://www.ibm.com/support/knowledgecenter/SSGSPN_9.3.0/com.ibm.tivoli.itws.doc_9.3/distr/src_ref/awsrgjobdefnApacheOozie.htm) Oozie 作业。另外,请参阅业务 方案简短参考视频中演示的插件实际示例:IBM [Workload](https://start.wa.ibmserviceengage.com/ibm/TWSSandbox/wa/wa_new_info.jsp?dmy=no&video=59pF_RiqOi8&id=oz1_info) Scheduler Plug-in for [Apache](https://start.wa.ibmserviceengage.com/ibm/TWSSandbox/wa/wa_new_info.jsp?dmy=no&video=59pF_RiqOi8&id=oz1_info) Oozie。

### 支持 **TLS 1.2** 协议

为了符合美国政府的 SP 800-131 安全标准,您可将 WebSphere Application Server 配置为支持传输层安全性 (TLS) 1.2。 以前,这种类型的配置会导致在 命令行与代理程序之间发生通信错误。 有了此修订包,IBM Workload Scheduler 现在支持这种类型的配置。

### 已更新 **OpenSSL** 库

为了解决 OpenSSL 漏洞,已将 IBM Workload Scheduler 所使用的 OpenSSL 库从 V1.0.2d 更新到 V1.0.2g。

### 向局部选项文件添加了新关键字来处理以 **root** 用户身份运行具有文件依赖关系的命令

在 FP2 中,引入了名为 jm file no root 的新关键字,来允许或阻止 **jobman** 以 root 用户身份执行具有文件依赖关系的命令。 缺省设置是阻止 **jobman** 执 行命令,这由 localopts 文件中的 jm file no root =no 指定。有关更多信 息,请参阅 [Localopts](http://www.ibm.com/support/knowledgecenter/SSGSPN_9.3.0/com.ibm.tivoli.itws.doc_9.3/distr/src_ad/awsadlocaloptdescr.htm) 详细信息。

### **tws\_env.sh** 文件的新行为

此修订包会在 *<TWA\_HOME>*/TWS 目录中安装文件 tws\_env.sh 的新版本,其中 *<TWA\_HOME>* 是 IBM Workload Scheduler 安装目录。 在安装此修订包之前,

请确保您已创建备份文件(如果您已修改原始版本)。 安装此修订包之后,请 将新版本的内容与原始版本的内容合并,以便将定制内容引入新版本。 (157029)

### <span id="page-11-0"></span>扩展操作系统支持

使用此修订包时,支持下列操作系统:

- IBM AIX<sup>®</sup> V7.2: 主域管理器和代理程序
- Microsoft Windows 10: 动态代理程序
- Linux Ubuntu V14.2: 动态代理程序
- v SUSE Linux Enterprise Server V12:主域管理器和代理程序

要获取受支持操作系统的最新信息,请从"软件产品兼容性报告"网站生成包含 [受支持操作系统列](http://www-969.ibm.com/software/reports/compatibility/clarity-reports/report/html/softwareReqsForProduct?deliverableId=1393949467532&osPlatforms=AIX|HP|IBM%20i|Linux|Solaris|Windows|z/OS&duComponentIds=S002|S001|A005|A003|A004&mandatoryCapIds=30|9|25|26&optionalCapIds=132)表的动态报告。

以下是 FP2 中引入的改进请求 (RFE):

### v **RFE 82622**:对 **UNIX** 操作系统上 **IBM Workload Scheduler** 实例的自动初始化 的扩展支持

对于某些使用 **systemd** 作为缺省初始化系统的 Linux 发行版(例如 RedHat Enter prise Linux V7.0 和 SUSE Linux Enterprise Server V12), 提供了新脚本来保证 继续支持系统启动期间 IBM Workload Scheduler 实例的自动初始化。 有关更多 信息,请参[阅自动初始化](http://www.ibm.com/support/knowledgecenter/SSGSPN_9.3.0/com.ibm.tivoli.itws.doc_9.3/distr/src_ad/awsadautoinitial.htm) IBM Workload Scheduler 实例。

### v **RFE 69916**:用于重新运行作业和作业流的 **RESTful Web** 服务

IBM Workload Scheduler 提供了一组 RESTful API 来监视作业及作业流的状态以 及执行恢复操作,例如重新运行作业或作业流。

v **RFE 60058**:安全文件中的工作站分组

使用传统安全模型时,无法将工作站分组到别名并接着在安全文件中使用该别名。 将 新工作站添加到某个组时,管理员必须扫描安全文件,并将该工作站添加到每个相 应列表中。 借助此修订包所提供的基于角色的新安全模型,您可直接定义包含工作 站逻辑组的安全域,然后对特定安全域定义访问控制表以便向用户或组分配角色。 有 关更多信息,请参阅从 Dynamic Workload Console [中配置基于角色的安全性。](https://www-03preprod.ibm.com/support/knowledgecenter/SSGSPN_9.3.0/com.ibm.tivoli.itws.doc_9.3/distr/src_tsweb/General_Help/Managing_securitydomains_t.htm?pos=2)

有关此修订包引入的新功能的更多信息,请参阅:

- IBM Knowledge Center 中的在线产品文档: IBM [Workload](http://www-01.ibm.com/support/knowledgecenter/SSGSPN_9.3.0/com.ibm.tivoli.itws.doc_9.3/common/src_gi/eqqg1twsenh93fp2.htm) Scheduler V9.3 FP2 [增强功能。](http://www-01.ibm.com/support/knowledgecenter/SSGSPN_9.3.0/com.ibm.tivoli.itws.doc_9.3/common/src_gi/eqqg1twsenh93fp2.htm)
- v IBM Workload Automation 产品服务组合"新增功能"页面:[https://](https://start.wa.ibmserviceengage.com/ibm/TWSSandbox/wa/wa_whatisnew_v2.jsp) [start.wa.ibmserviceengage.com/ibm/TWSSandbox/wa/wa\\_whatisnew\\_v2.jsp](https://start.wa.ibmserviceengage.com/ibm/TWSSandbox/wa/wa_whatisnew_v2.jsp)。
- v Workload [Automation](https://www.youtube.com/playlist?list=PLZ87gBR2Z80771-oepqrDnGie-iDLLODU) 频道提供了演示 IBM Workload Scheduler 的新功能的有 用视频。

# **FP1** 引入的功能部件

### 条件依赖关系 **(RFE 103337)**

借助 IBM Workload Scheduler, 您可以将作业定义为需要时及按需要经常运 行。 有时,一些作业可能必须等待其他作业成功完成才能开始执行。 根据作业 状态的结果或先前作业的输出来选择要运行的作业,这可以使您的作业流更加 灵活。 只要遇到指定或未指定应该运行作业流的某个分段的情况,这就是条件 依赖关系。 指定依赖关系时,您可以根据条件定义具有替代分支的作业流来执 行某种操作,具体而言即实现与使用 IF/THEN/ELSE 语句相同的结果。 您可 以将返回码、作业状态、输出变量及作业日志内容用作条件逻辑元素,以确定 后继作业的开始。 除了能够使作业流变得更加灵活,图形视图还为作业和作业 流之间的关系(包括依赖关系和条件)提供了图示。 此作业流概览视图易于阅 读,您还可以通过此视图编辑作业流。 有关更多信息,请参[阅应用条件分支逻](http://www-01.ibm.com/support/knowledgecenter/SSGSPN_9.3.0/com.ibm.tivoli.itws.doc_9.3/distr/General_Help/Intro_distr_cond_logic_c.htm?cp=SSGSPN_9.3.0%2F6-4-21) [辑。](http://www-01.ibm.com/support/knowledgecenter/SSGSPN_9.3.0/com.ibm.tivoli.itws.doc_9.3/distr/General_Help/Intro_distr_cond_logic_c.htm?cp=SSGSPN_9.3.0%2F6-4-21)

### 新作业插件

### **IBM Workload Scheduler Plug-in for Liberty**

借助新的 IBM Workload Scheduler plug-in for JSR 352 JavaBatch (plug-in for Liberty),您可以调度、运行和监视 Java Batch 应用程 序,并且可以将它们集成到复杂的组合批处理流程中。 有关更多信息, 请参阅使用 IBM Workload Automation [调度、执行和监视](https://start.wa.ibmserviceengage.com/ibm/TWSSandbox/wa/wa_new_info.jsp?dmy=no&video=VF5TyZN-MP0&id=jsr352javabatch_info) Java Batch [应用程序。](https://start.wa.ibmserviceengage.com/ibm/TWSSandbox/wa/wa_new_info.jsp?dmy=no&video=VF5TyZN-MP0&id=jsr352javabatch_info)

### **IBM Workload Scheduler Plug-in for MQTT**

IBM Workload Scheduler 与 MQTT 相集成,可对"物联网"设备进行 集中管理。 MQTT 是简单的轻量级发布、预订和消息传递协议。 有关 更多信息,请参[阅监视和通知](https://start.wa.ibmserviceengage.com/ibm/TWSSandbox/wa/wa_new_info.jsp?dmy=no&video=QLGimYjpsg4&id=mqtt_info)"物联网"设备。

### **WebSphere Application Server** 工具增强功能 **(RFE 33301)**

现在,提交要运行的脚本时,您可以对提交随产品提供的 WebSphere Application Server 工具 (wastools) 脚本时需要的凭证进行选择。 与 IBM Workload Scheduler 一起提供的 WebSphere Application Server 管理脚本(例如, 用于启动和停止 WebSphere Application Server)会检索存储在 WebSphere Application Server 概要文件属性目录的 soap.client.props 文件中的凭证, 因此不必在命令行中提供用户名和明文密码。

除了已添加的安全保护,该增强功能还节省了因频繁更改密码而产生的维护成 本。 用户标识和密码是可选的,凭证是从 soap.client.props 文件检索到的。 但 是,与其中使用这些凭证对 soap.client.props 文件进行自动定制的主域管理器 安装不同的是,Dynamic Workload Console 要求您手动使用凭证定制 soap.client.props 文件,才能使用此增强功能。 有关更多信息,请参[阅应用程](http://www-01.ibm.com/support/knowledgecenter/SSGSPN_9.3.0/com.ibm.tivoli.itws.doc_9.3/distr/src_ad/awsadwasstartstop.htm?cp=SSGSPN_9.3.0) 序服务器 - [启动和停止。](http://www-01.ibm.com/support/knowledgecenter/SSGSPN_9.3.0/com.ibm.tivoli.itws.doc_9.3/distr/src_ad/awsadwasstartstop.htm?cp=SSGSPN_9.3.0)

### 调度集中代理程序更新

可以使用 Dynamic Workload Console 或组合器命令行来创建集中代理程序 更新作业,以调度多个代理程序实例的集中更新。 运行某个作业时,该作业会 向主域管理器转发所有已选的容错代理程序或动态代理程序实例的"更新代理 程序"请求,然后完成作业。 有关更多信息,请参[阅调度集中代理程序更新。](http://www-01.ibm.com/support/knowledgecenter/SSGSPN_9.3.0/com.ibm.tivoli.itws.doc_9.3/distr/src_pi/awspischedulingcentragentupdate.htm?lang=en)

### **IBM i** 增强功能

### 检查正在等待消息回复的 **IBM i** 作业

现在,可以使用 Dynamic Workload Console 和 **conman showjobs** 命 令行来检查 IBM i 作业是否正在等待消息回复。正在等待消息回复的 IBM i 作业处于 SUSP(暂挂)状态。 此状态表示等待输入时作业正 在运行。 接收到输入后,作业状态将更改为 EXEC(正在执行)。

### 查看 **IBM i** 作业正在等待回复的消息

也可以查看 IBM i 作业正在等待回复的消息。 该消息文本和回复会写

入相应的 IBM Workload Scheduler 作业日志, 因此, IBM Workload Scheduler 操作员能够了解 IBM i 作业正在等待的实际消息。

### <span id="page-13-0"></span>指定用于监视 **IBM i** 作业的队列的名称

通过使用 JobManager.ini 文件的本机作业启动程序部分中的可定制属 性 **MonitorQueueName**,您可以指定监视代理程序组件在其中运行的队列 的名称。如果未指定该属性,将使用缺省队列 (**QBATCH**)。

有关更多信息,请参阅在 IBM i [系统上调度作业。](http://www-01.ibm.com/support/knowledgecenter/SSGSPN_9.3.0/com.ibm.tivoli.itws.doc_9.3/distr/src_ref/awsrgIBMilogs.htm)

### **IBM Workload Scheduler** 与 **IBM Tivoli® Monitoring** 集成在一起:情境重构和新 情境关联

此修订包提供了 ITMCreateSituations 和 ITMSetSeverity 这两个脚本,它们 用于创建监视 IBM Workload Scheduler 进程时使用的缺省情境并用于将这些 缺省情境关联到单独的严重性,而不会和先前的发行版一样自动关联到临界严 重性。 可以将缺省情境关联到您在 Tivoli Enterprise Portal 中选择的物理或 逻辑视图。有关更多信息,请参阅如何创建 IBM [Workload](http://www-01.ibm.com/support/knowledgecenter/SSGSPN_9.3.0/com.ibm.tivoli.itws.doc_9.3/distr/src_is/awsiscreatetwsdefsit.htm) Scheduler 缺省情 [境。](http://www-01.ibm.com/support/knowledgecenter/SSGSPN_9.3.0/com.ibm.tivoli.itws.doc_9.3/distr/src_is/awsiscreatetwsdefsit.htm)

以下是 FP1 中引入的改进请求 (RFE):

- 142421: Oracle E-Business 插件: 添加对 Oracle Application 程序的操作单元 (ORD\_ID) 属性的支持
- 140990: SAP PI Channel 作业失败, TWS 8.6 中存在证书错误
- v 138671:支持在 Microsoft Windows 集群中安装 TWS zCentric 代理程序
- v 132951:用于查看先前计划中的 TWS 日志的 Web Service
- 65686: 返回码检查以及根据此返回码决定要运行哪个后继作业

有关本修订包中引入的新功能的更多信息,请参阅 IBM [Workload](http://www-01.ibm.com/support/knowledgecenter/SSGSPN_9.3.0/com.ibm.tivoli.itws.doc_9.3/common/src_gi/eqqg1twsenh93fp1.htm) Scheduler V9.3 FP1 [增强功能。](http://www-01.ibm.com/support/knowledgecenter/SSGSPN_9.3.0/com.ibm.tivoli.itws.doc_9.3/common/src_gi/eqqg1twsenh93fp1.htm)

Workload [Automation](https://www.youtube.com/user/workloadautomation2) 通道中提供了帮助视频,用于展示 IBM Workload Scheduler 的新增功能。

# **IBM Workload Scheduler V9.3.0 FP3** 中解决的问题

本节列示 FP3 所解决的 APAR 和内部缺陷。

### 修正的 **APAR** 的列表:

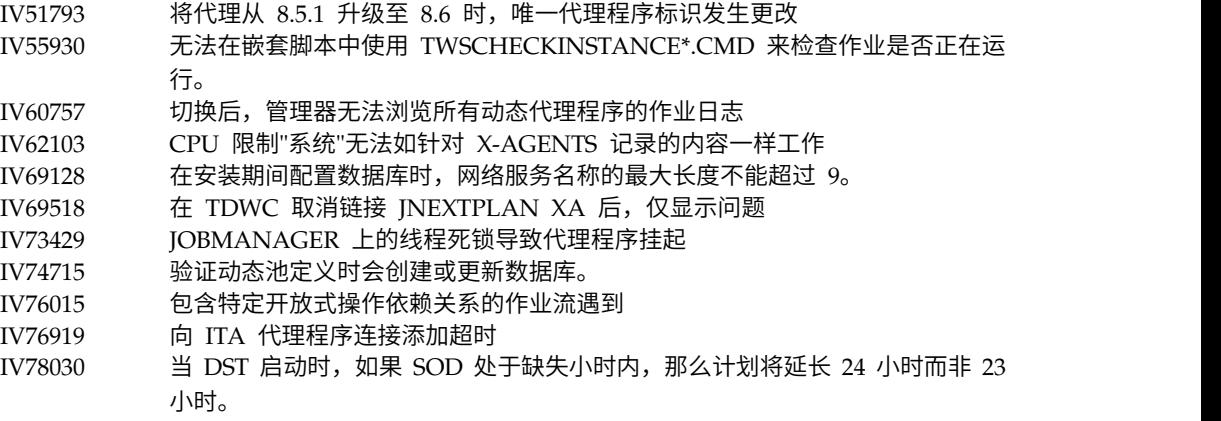

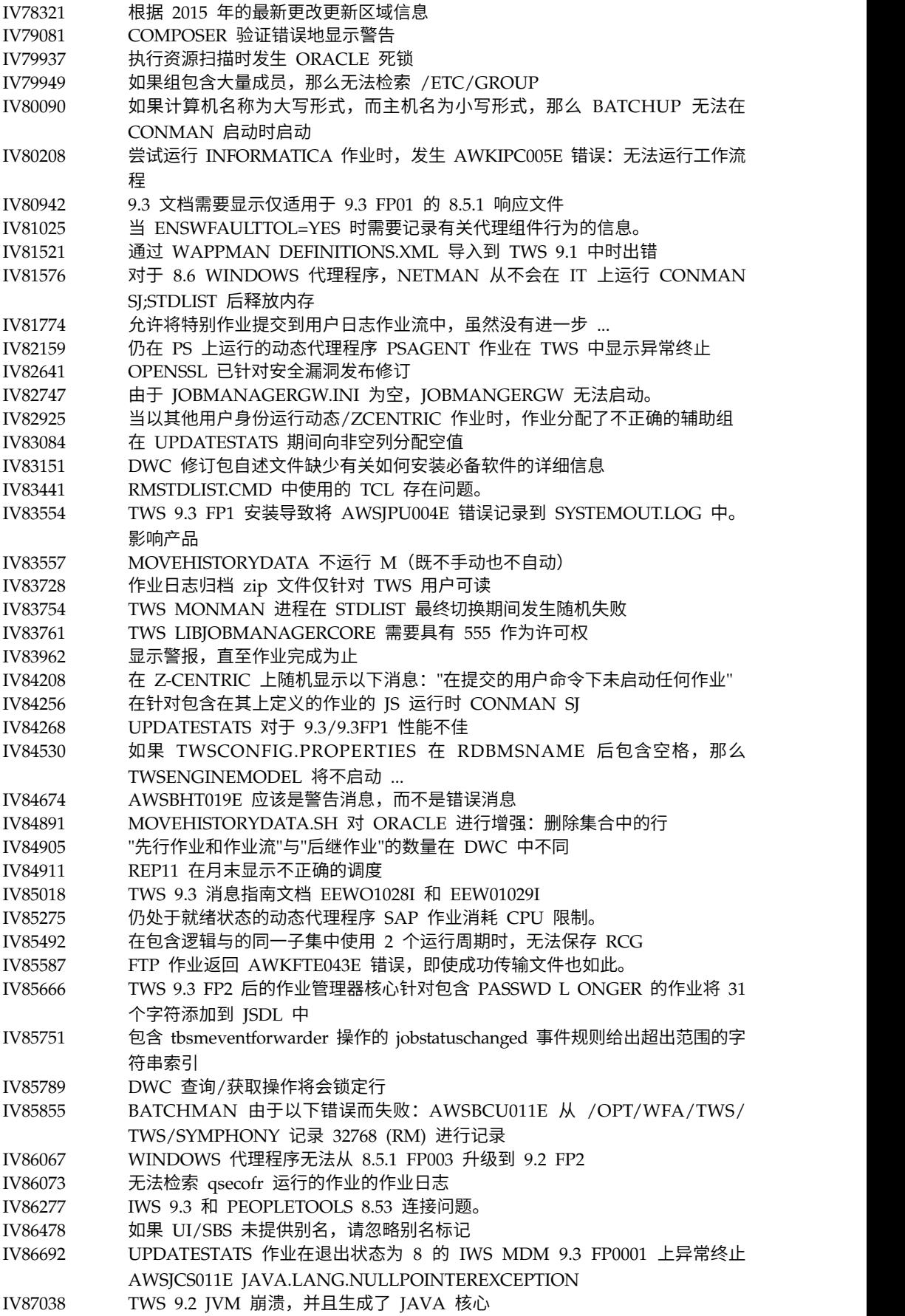

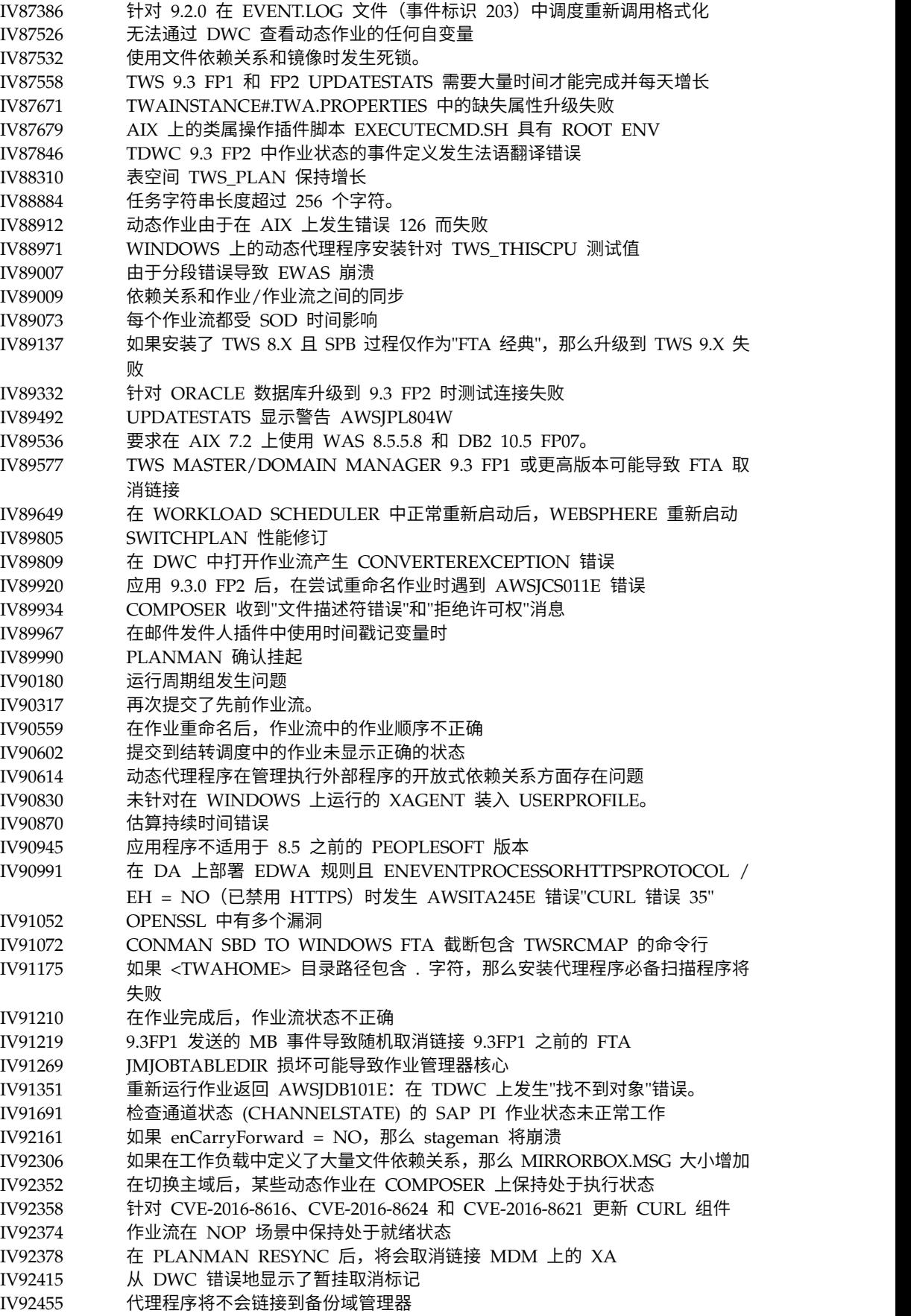

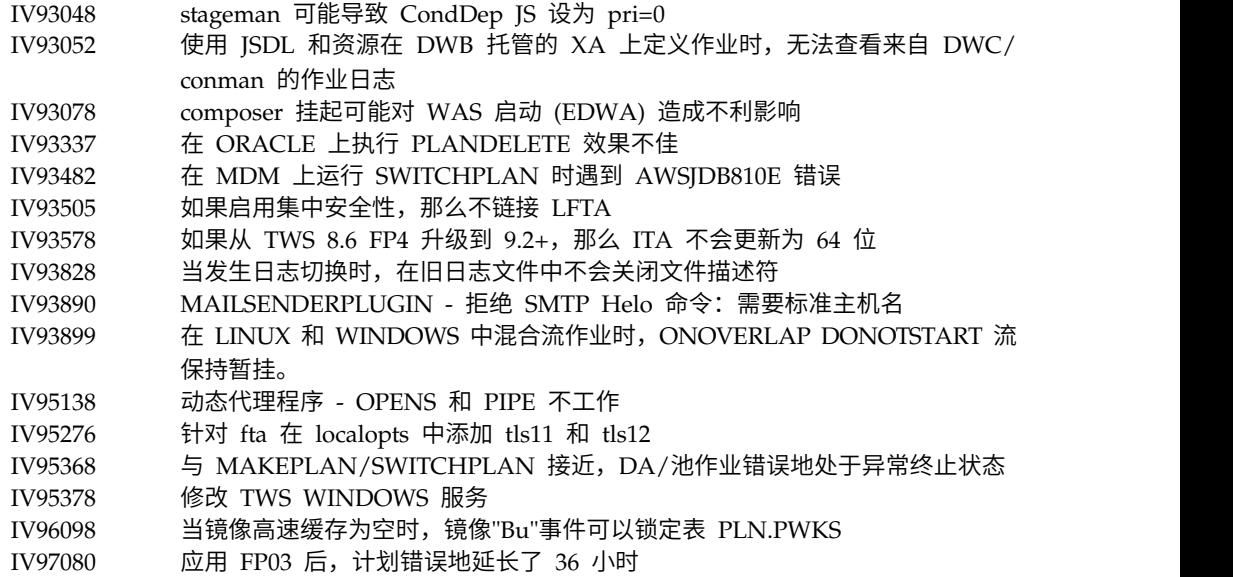

# 已解决缺陷的列表:

 $\|$ 

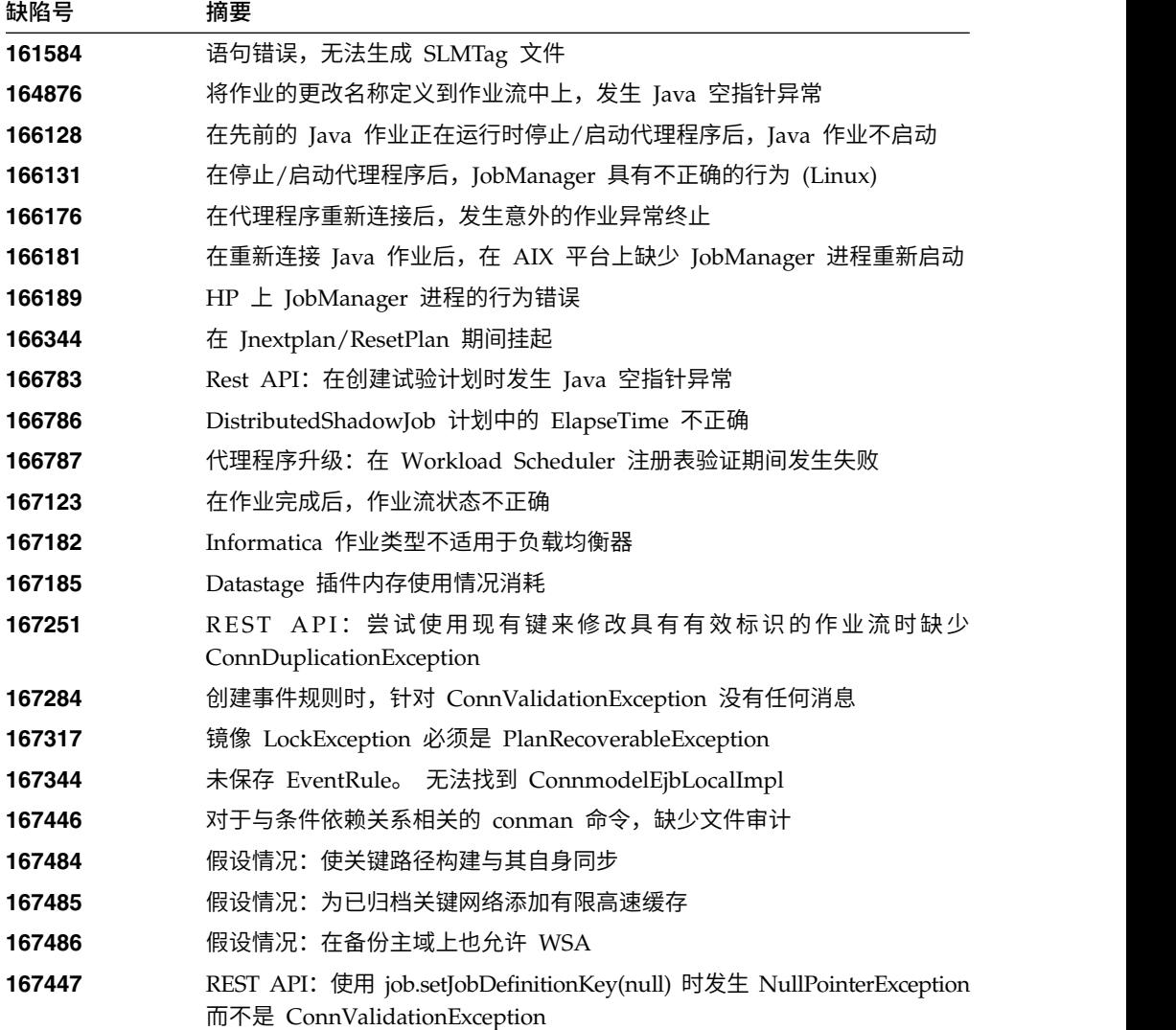

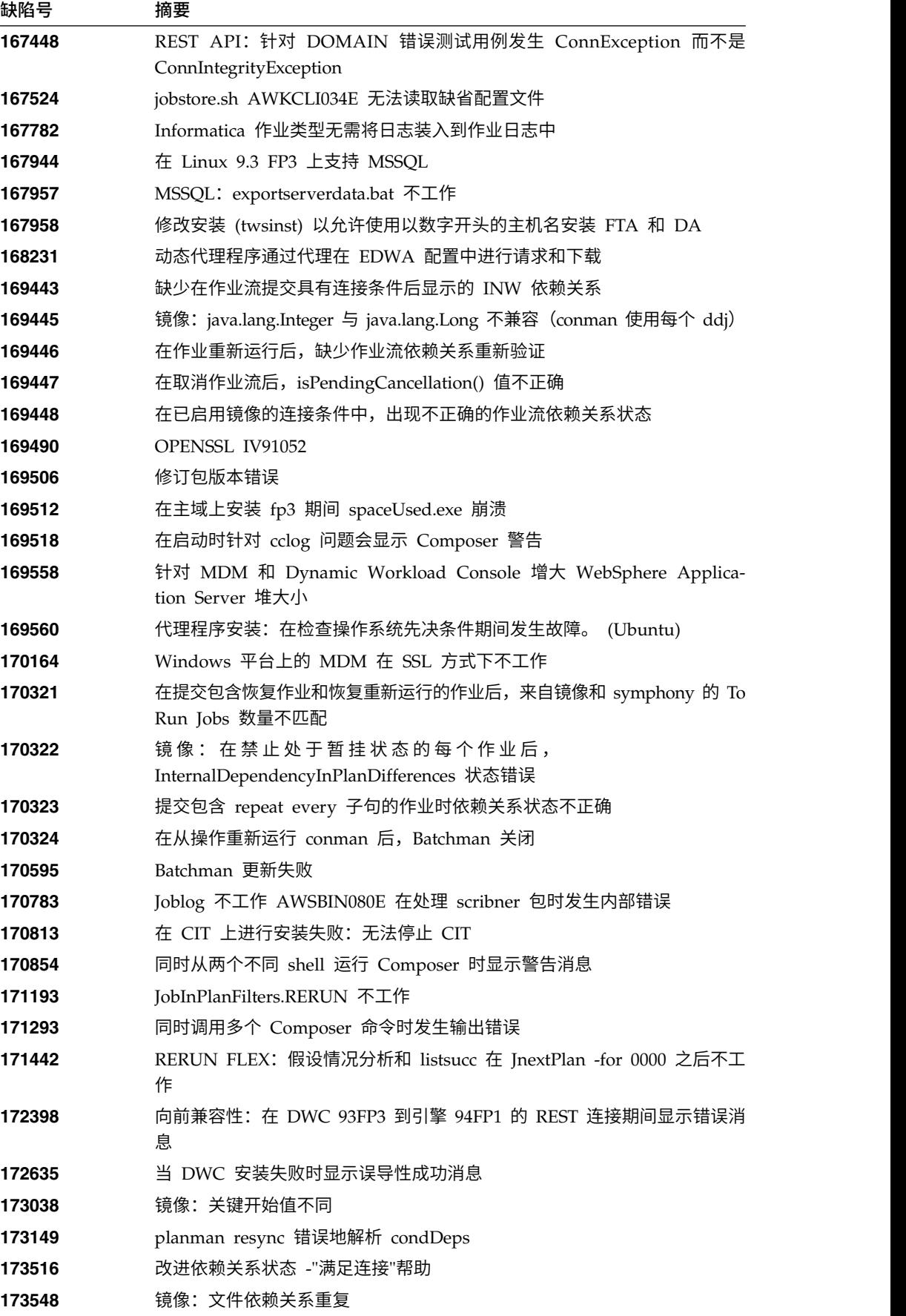

<span id="page-18-0"></span>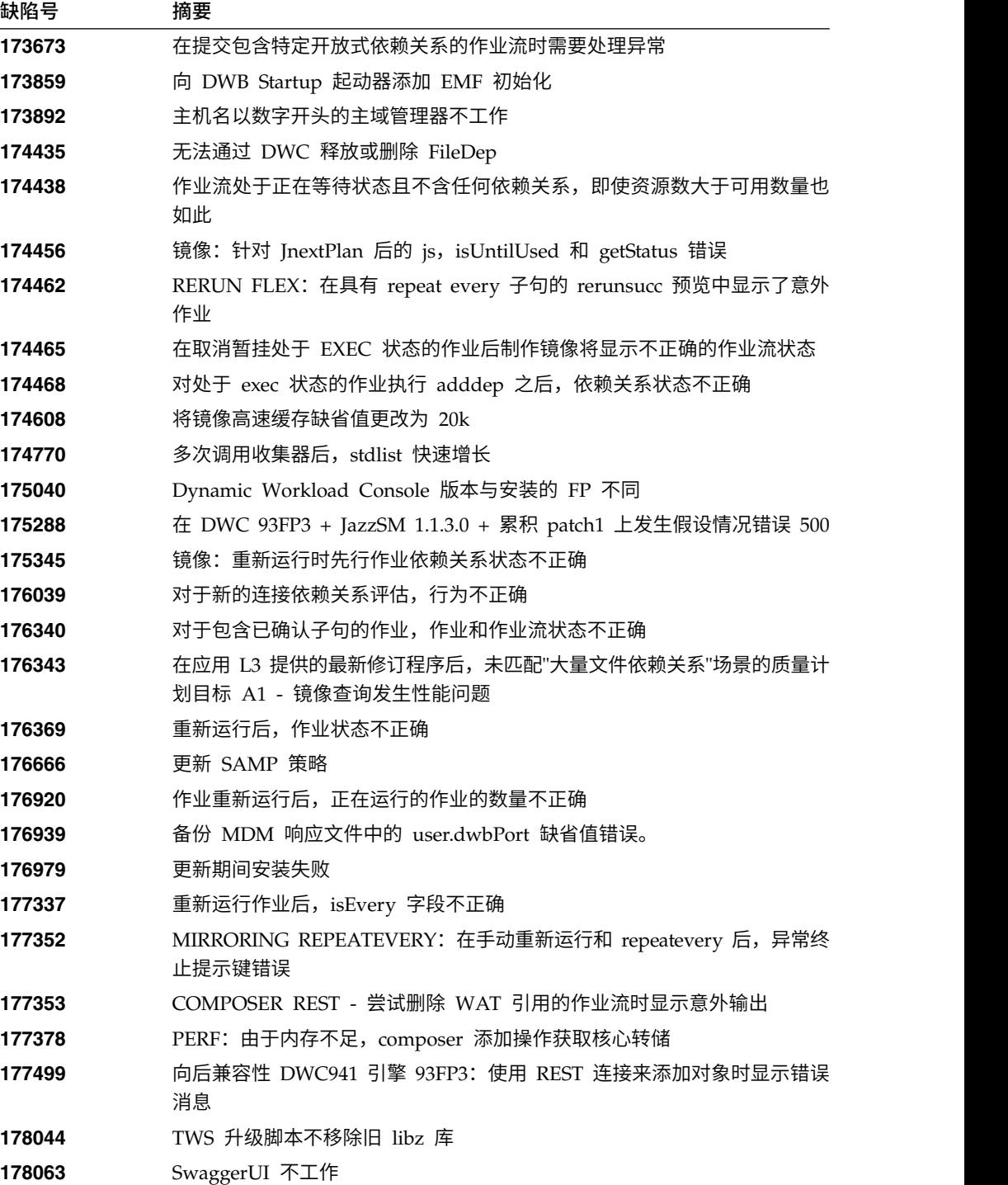

# **IBM Workload Scheduler V9.3.0 FP2** 中解决的问题

本节列示 FP2 所解决的 APAR 和内部缺陷。

### 修正的 **APAR** 的列表:

- v **IV63324**:Conman 安全性增强功能。
- v **IV69005**:"公司名称"字段包含空白时,PACKAGEDEPLOY.SH 将因为参数 不正确错误而结束。
- **IV70849**: 在所有 Windows 容错代理程序上, 如果 adddep 带有 at=, 那 么 batchman 和 jobman 将失败。
- IV73696: 在 2012R2 服务器上安装的 TWS 容错代理程序 9.2 无法安装到 D: 驱动器。
- v **IV74504**:APAR:将 FENCE 设置为 SYS 之后,运行 PLANMAN RESYNC 会导致 TWS 出错。
- v **IV76571**:使用 SETUPDWC.SH -NOROOT 进行 LINUX 9.3 DYNAMIC WORKLOAD CONSOLE 安装会发生以下错误:无法识别命令行自变量 "-NOROOT"。
- v **IV77219**:如果提示包含双引号,那么 PROMPTSTATUSCHANGED 事件 丢失。
- v **IV77843**:数据库镜像 未复制作业流/作业。
- v **IV78333**:对 \$MASTER 上定义的 XA 工作站执行的 dataextract 不工作。
- v **IV78611**:使用运行周期组和 FREEDAYS 日历时发生问题。
- v **IV78964**:标准代理程序报告了多条错误消息 AWSBDW014E Jobman 在 Courier.msg 文件中找到格式无法识别的邮箱记录,并且无法加以处理。
- IV79427: 处理池工作站的 COMPOSER 定义时发生显著的延迟。
- v **IV79699**:动态代理程序作业具有意外的 TIVOLI\_JOB\_DATE 值。
- v **IV79707**:使用 Oracle 分区数据库的迁移/修订包安装失败。
- IV79890: CREATEPOSTREPORTS 所运行的 REPORT8 由于分段故障而失 败。
- **IV79935**: TWS 每秒仅解析 10 个 Opens 依赖关系, 而在 TWS 8.5.1 中, 每秒解析数百个。 这导致作业提交发生严重的延迟。
- v **IV79937**:执行资源扫描时发生 ORACLE 死锁。
- v **IV80134**:应用 IWS 9.3.0 时,未创建/更新 PATCH.INFO 文件。
- v **IV80208**:尝试运行 INFORMATICA 作业时,发生 AWKIPC005E 错误: 无法运行工作流程。
- **IV80796**: 从主域管理器 8.5.1 执行 sbs 之后,错误地设置了 untiljs 标志。
- v **IV81244**:应用修订包之后,"REPLY YES TO XXXXX"(XXXXX = 提示) 操作无法工作。 TWS 未正确管理与提示相关的事件。
- v **IV81322**:远程 CLI 与旧的主域管理器不兼容。
- v **IV81480**:TWS 升级过程不应覆盖 jobmanrc 文件。(150769)
- v **IV81525**:使用 MSSQL 数据库时,UPDATESTATS/LOGMAN 发生 AWSJPL720E 错误。
- IV81746: SINFONIA.XXXX 填满 MDM 文件系统, 这引起 TWS WAS 问 题。
- IV81748: MAKEPLAN 速度慢: 优化作业输出条件装入。
- IV81748: MAKEPLAN 速度慢: 移除 JSI 装入期间的重复 JDP 装入。
- IV81749: 如果使用多个 EVERY/RERUN 作业, 那么错误的索引 IPOR 02 可能会导致 PLANMAN RESYNC/CHECKSYN 速度变慢。
- v **IV81765**:如果未清除数据库连接并且该连接可复用,那么该连接在镜像期 间会丢失,这可能会导致事件丢失。
- IV81843: 在 ZOS 影子作业名称中无法使用特殊字符。
- **IV82544**: RESYNC 速度慢: 移除无用的 SELECT CURRENT\_TIMESTAMP。
- IV82796: COMPOSER 更新导致数据库死锁。

### <span id="page-20-0"></span>已解决缺陷的列表:

- 131874: Sterling 作业的作业属性不正确。
- 133107: 来自代理的循环 EDWA 配置中的动态代理程序请求和下载。
- 133419: /lib/ld-linux.so.2 缺失时, 安装或复原用于 Linux 的代理程序会 显示与 wdlssp 相关的错误消息
- 133442: 提交 Sterling 作业时的错误进程名称值。
- 1**33709**: 百分比值较高时, conman 命令所显示的 maxdur 值缺失。
- 133713: 使用启动板来安装 MDM 时,存在旧产品名称。
- v **147887**:使用 Oracle 分区数据库时,将 Tivoli Workload Scheduler V9.1 升级和更新到 V9.x 时发生故障。
- v **151386**:手动数据库创建:由 DBA 执行的动态域管理器创建操作提示输入 密码 (DB2)。
- v **151390**:PLANMAN RESYNC:在某些情况下,发生故障后,未正确清除 数据库连接。
- **153889**: TdwcGlobalSettings 中的 maxArchivedPlan。
- v **154063**:APAR 回归:使用 Oracle 分区数据库时,将 Tivoli Workload Scheduler V9.1 升级和更新到 V9.x 时发生故障。

## **IBM Workload Scheduler V9.3.0 FP1** 中解决的问题

本节列示 FP1 已解决的 APAR 和内部缺陷。 有关文档 APAR 和内部缺陷的其他信 息,请参阅第 48 页的『IBM Workload Scheduler V9.3.0 FP1 [的文档更新』。](#page-53-0)

### 修正的 **APAR** 的列表:

- v **IV77863**:访问 .MSG 文件时,TWS WEBSPHERE 因本机内存损坏而崩 溃。
- **IV77609:** 在 AIX 和 Solaris 上进行端口扫描后代理程序进程崩溃。
- IV77219 : 如果提示包含双引号,那么 PROMPTSTATUSCHANGED 事件 丢失。
- **IV77093:** 对现场交响乐文件统计信息运行 logman 时,不会对 logman 运 行时完成的作业记录统计信息。
- v **IV76762**:代理服务器未链接。
- v **IV76744**:为 DWB.JOB\_BROKER\_JOBS 添加引擎。
- v **IV76743**:分支作业错误。
- **IV76687:** 提高 batchman 的稳健性以管理受损的依赖关系。
- v **IV75946**:通过 REP8.CM 调用的 TCLSH84.EXE 在退出时挂起。
- IV75238: 提高连接器的稳健性以管理受损的依赖关系。
- v **IV74788**:TDWC 的提交"每个 0000"作业仅运行一次,而不是每次都运行。
- v **IV74774**:通过 TWSACTIONPROVIDER 回复提示失败。
- **IV74756:** batchman 事件 305 始终记录到事件日志中。
- IV74723: 无法在安装了 Installation Manager 1.6.3.1 的 HP-UX 上将 TWS 8.5.1 升级到 9.1。
- v **IV74721**:作业名称较长时,将对事件 203 截断事件 203 作业名。
- v **IV74489**:无法提交包含参数的 iSeries 作业。
- v **IV74466**: TWS 9.2 对 TWS/TMP 目录具有错误的许可权。
- **IV74101**: TWS 9.3 TWS INST PULL INFO 挂起。
- **IV73920:** 在 switchmgr 命令之后,事件规则仍保留在旧 DDM 中。
- v **IV73926**:没有可执行脚本的动态作业导致出现 defunct 进程。
- v **IV73190**:netman 在端口扫描期间崩溃。
- v **IV73111**:提高镜像高速缓存性能。
- **IV72859:** monman 性能提高。
- IV72533: twsClusterAdm.log 未被清除, 并且仅在退出时保存。
- v **IV71543**:TWS 运行较长时间后发生本机泄漏。
- v **IV71470**:发出 cancle pend 然后对具有 opens dep 的作业执行 release deps 后,该作业运行但未取消。
- v **IV70832**:TWS 管理用户而不是 streamlogon 用户用于检查脚本名称是否 存在。
- v **IV68941**:为代理表创建 dbreorg
- v **IV68058**:工作站上作业流的 sbs 设置为 IGNORE 但仍然在计划中,此 sbs 失败。
- v **IV67024**:仍处于就绪状态的动态代理程序 SAP 作业消耗 CPU 限制。
- v **IV66331**:服务器启动期间发生 events-message.jar filenotfound 异常。
- v **IV62180**:在日文版 Windows 操作系统上将 twsinst 与"-LANG JA"或系 统环境 LANG=JA 一起运行时,MBCS 字符变为乱码。
- v **IV54835**:安装由于缺少 MSVCR71.DLL 而失败。
- IV52812: SHUTWOWN CLU.CMD 未停止标记服务。
- v **IV73302**:CPU 使用率可能由于计算错误而出错。
- v **IV77654**:缺少 ITMCreatesituations。

### 已解决缺陷的列表:

- 131495: Jazz for Service Management 全新安装可能会花费很长时间才能 完成。
- 132608: Tivoli Common Reporting: 在 RHEL 6.2 上扫描程序缺少一些 必需的 libs。
- **133843**: JnextPlan -> 从 .JHR\_JOB\_HISTORY\_RUNS 中删除 1.4 10 6 个条目导致 db2 错误,因为 db2 事务日志已耗尽。
- v **134827**:资源使用率占位符上限为 32 导致镜像始终下降并且出现开销 DB CPU 耗用
- 136230: 如果 monbox.msg 队列已满, 那么事件未处理并且被废弃
- v **136971**:在 FINAL 期间,生成了许多 Sinfonia.xxxx 文件
- 137459: IBMi 代理程序: 通过测试连接尝试连接到代理程序时发生错误
- 137853: 用于将作业历史记录数据移至归档的 DWB 线程停止正常工作
- v **138792**:直接升级 MDM 851fp -> 93:复原步骤删除 backup.zip 并且用 户无法复原旧实例
- v **141026**:调度集中代理程序更新作业:在 Workload Editor 中重新打开作 业时,测试连接无法工作
- 141209: Windows7 onPremise: 如果用户的密码包含特殊字符, 那么安装 将失败
- 142040: SAP BO: 选择添加附件选项后发生内部服务器错误
- v **144320**:更改"选择进行轮询"以避免出现 fd >1024 时崩溃。
- 143030: 在 Resetplan 和 Jnextpla 不允许调度动态代理程序上的任何对象 之后,发生"java.lang.ArrayIndexOutOfBoundsException"
- v **143095**:在高并发的 AIX 节点上执行"sleep 1"命令时发生"errno 9"
- v **143153**:监视混合配置中的作业:Context-ObjectCount 设置为 0 时,依赖 关系无法正常工作
- 143277: 在标准性能工作负载期间, 超过 10K 的镜像更新已丢失
- 143809: MDM 93FP1 构建版本不包含用于手动管理 db 更新的文件
- 144214: 用于将作业历史记录数据移至归档的 DWB 线程停止正常工作
- v **144558**:对监视域执行启动/停止/链接/取消链接操作时发生错误
- 144729: Planman checksync 在 Windows 操作系统上挂起
- 144785: NOP: CANCP 状态不允许使用一些方案。
- v **144860**:升级到 93 FP1 的操作在安装了 Oracle 数据库的 Windows 上 挂起
- v **144973**:FTA Fresh: 在执行 installLWAAction.sh 期间发生故障
- 145005: 在 Windows 上从 91FP1 升级到 93FP1 后, 回滚未正常工作
- 145008: 在 Linux 上从 86FP2 升级到 93FP1 后, 回滚未正常工作
- 145054: DA 全新安装无 root: JobManager 未启动
- v **145059**:安装 MDM 后,FENCE 设置为 GO。
- 145194: 不正确的作业流和依赖关系状态用于暂挂先行作业。
- 145203: JS 状态错误,并具有 Until 禁止作业
- v **145581**:每个 donostart 受作业流中的 until 问题影响
- v **145600**:参数 CLI 在 Windows 上安装的 FTA 中挂起
- 146147: 响应文件包含实际的工作站名称
- 146254: MDM 更新将除去方法文件夹中的库
- 146259: 8.6 中 MDM 和 DDM 的升级响应文件中的概要文件名称不正确
- 146723: 在安装过程中, 分配给 localopts 文件的所有者不正确
- v **146750**:931 中创建的文件传输作业在版本低于 93 的代理程序上失败
- 146812: 在 Windows 上安装 MDM 失败,并发生错误"AWSJIM901E: 文 件 C:\twsapps\tws\tws\TWS\TSAMP 不存在"。
- v **146915**:依赖关系:定义每个选项,条件未正确进行评估
- v **146985**:代理程序 javacore 在 Linux X64 上转储
- 147280: IBMi: 文件传输作业无法工作
- <span id="page-23-0"></span>• **147314**: JobStreamInPlan --> getNumberOfJobDependencies(): 源计划交 响乐 =  $0$  目标计划数据库 =  $-1$
- v **147489**:覆盖估算:月份表填充了 n-1 天
- **144168**: SwitchBroker 在 9.1 FP2 中无法工作。
- v **144167**:安装期间返回了 AWSFAB025E 消息。
- 144150: 增加 Linux 上 WebSphere Application Server 的堆栈大小。
- v **144133**:将 FTA 9.1 FP1 升级到 FTA 9.1 FP2 的过程中,安装失败。
- 143851: SwitchBroker 无法工作。
- 143651: monman 改进: 发送动态代理程序的 CPU 名称。
- v **143631**:GC 运行时,导致方法调用局部变量发生随机崩溃。
- v **143586**:addBrokerWorkstation 始终发送完全扫描。
- **143074**: TWS86 iSeries z-centric 代理程序要求通过 OS/400<sup>®</sup> 运行 filewatch。

# 已知局限性与变通方法

影响 IBM Workload Scheduler V9.3.0 FP1、FP2 及 FP3 的软件局限性和变通方法 如下所示。要获取针对 V9.3公众发行版记录的已知问题和局限性的列表,请参阅产[品发](http://www-01.ibm.com/support/docview.wss?uid=swg27045180) [行说明。](http://www-01.ibm.com/support/docview.wss?uid=swg27045180)

### **9.3.0 FP3**:

### **169512**:在主域管理器上安装 **fp3** 期间 **spaceUsed.exe** 崩溃

安装修订包时,请确保安装路径的长度不超过 260 个字符。 这是由于 Windows 限制。 请参阅注释:[https://msdn.microsoft.com/en-us/](https://msdn.microsoft.com/en-us/library/windows/desktop/aa365247%28v=vs.85%29.aspx#maxpath) l 在主域管理器上安装 fp3 期间 spaceUsed.exe 崩溃<br>安装修订包时,请确保安装路径的长度不超过 260 个字符。 这是由于<br>Windows 限制。 请参阅注释: https://msdn.microsoft.com/en-us/<br>library/windows/desktop/[aa365247%28v=vs.85](https://msdn.microsoft.com/en-us/library/windows/desktop/aa365247%28v=vs.85%29.aspx#maxpath)<br>%29.aspx#maxpath。 [%29.aspx#maxpath](https://msdn.microsoft.com/en-us/library/windows/desktop/aa365247%28v=vs.85%29.aspx#maxpath)。

#### **178283**:**Composer** 要求设置环境变量

要使 composer 命令行正常运行,需要通过提交某些命令或运行 tws\_env 脚本来设置多个环境变量。 设置环境变量:

#### 提交以下命令:

### 在 **UNIX** 上:

UNISONHOME=<TWS\_HOME\_DIR\_PATH> PATH=\$UNISONHOME:\$UNISONHOME/bin:\$PATH; export PATH ITA\_CFG=\$UNISONHOME/ITA/cpa/ita/ita.ini export ITA\_CFG

### 在 **Windows** 上:

set UNISONHOME=<TWS\_HOME\_DIR\_PATH>

- set ITA CFG=%UNISONHOME%\ITA\cpa\ita\ita.ini
- set PATH=%UNISONHOME%\bin;%UNISONHOME%\ITA\cpa\ita;%PATH%

### 或者

### 运行 **tws\_env** 脚本:

在 **UNIX** 上:

./<TWS\_HOME\_DIR\_PATH>/tws\_env.sh

### 在 **Windows** 上:

\<TWS\_HOME\_DIR\_PATH>\tws\_env.cmd

其中 <*TWS HOME DIR PATH*> 的缺省值为: /opt/IBM/TWA/ TWS (在 UNIX 上) 和 C:\Program Files\IBM\TWA\TWS (在 Windows 上)。

### **9.3.0 FP2**:

### 在使用 **Oracle** 数据库的 **Solaris** 操作系统上安装修订包出错

在使用 Oracle 数据库的 Solaris 操作系统上安装修订包时,必须使用 执行安装的机器与安装有 Oracle 数据库的机器之间并非处于 SSL 方 式的连接来执行安装。 (156227)

### 如果 **WebSphere Application Server** 已升级到 **V8.5.5.4**,那么在升级主域 管理器期间,安装进程无法检索信息

在升级主域管理器期间,安装进程将尝试从环境中检索信息。 如果安装 无法执行检索,并且您最近已将 WebSphere Application Server 升级 到 V8.5.5.4,那么需要停止、启动并再次停止 WebSphere Application Server, 然后针对主域管理器重新启动升级安装进程。 (152994)

### 在处于无 **root** 用户方式的 **AIX** 上,动态代理程序的集中代理程序更新无法更 新代理程序

在处于无 root 用户方式的 AIX 操作系统上, 从 Dynamic Workload Console 使用集中代理程序更新方法执行的动态代理程序更新失 败。

变通方法:使用 **twsinst** 脚本手动更新动态代理程序。

### 从 **V8.5.1** 升级到 **V9.3 FP2** 时,将重新生成动态代理程序工作站名称或 **CPU**

名称 将 V8.5.1 主域管理器、备份主域管理器、动态域管理器或备份动态域 管理器升级到 V9.3 FP2 时,用于按 **twsinst** 安装脚本分配代理程序 名称的 -displayname <*agent\_name*> 选项将忽略。 结果是代理程序显 示名称将自动生成并且无法在升级期间进行分配。 这主要会影响在 V8.5.1 中使用 JSDL 模板定义的动态作业。 (157695)

变通方法:对每个代理程序执行以下步骤:

1. 通过发出以下命令来停止代理程序:

#### 在 **UNIX** 上:

./ShutDownLwa

#### 在 **Windows** 上:

### shutdownlwa

- 2. 将代理程序重命名,方法是将名称分配到 JobManager.ini 代理程 序配置文件中的 **ComputerSystemDisplayName** 属性。
- 3. 通过发出以下命令来重新启动代理程序:
	- 在 **UNIX** 上:

./StartUpLwa.sh

#### 在 **Windows** 上:

startuplwa

**9.3.0 FP1**

### **Apache Commons Collections** 漏洞

WebSphere Application Server 使用 Apache Commons Collections,后者被发现包含可远程利用的漏洞。

变通方法:要缓解此问题,您必须安装以下技术说明中提供的修订: **Commons Collections 漏洞**<br>WebSphere Application Server 使用 Apache Commons Co<br>tions,后者被发现包含可远程利用的漏洞。<br>变通方法:要缓解此问题,您必须安装以下技术说明中提供的修<br>https://www-304.ibm.com/support/<br>docview.wss?uid=swg24041257。 docview.wss?uid=swg24041257。

### 在 **Windows** 代理程序上提交的文件传输作业以错误结束

端点保护软件在 Windows 代理程序工作站上处于活动状态时,FTP 连 接被 Java 阻断。 可以通过下列网址访问报告此问题的 Java 技术错 https://www-304.ibm.com/support/<br>docview.wss?uid=swg24041257。<br>**dows代理程序上提交的文件传输作业以错误结束**<br>端点保护软件在 Windows 代理程序工作站上处于活动状态时,FTP 连<br>接被 Java 阻断。 可以通过下列网址访问报告此问题的 Java 技术错<br>误: http://bugs.java.com/bugdatabase/<br>view\_bug.do?bug\_id= [view\\_bug.do?bug\\_id=7077696](http://bugs.java.com/bugdatabase/view_bug.do?bug_id=7077696)。

### 在 **UNIX** 操作系统上,对动态代理程序执行集中代理程序更新失败,该代理程 序先前已升级到 **V9.3** 一般可用性 **(GA)** 级别

在 UNIX 操作系统上,通过仅对已从先前版本升级到 V9.3 GA 级别 的动态代理程序(不包含容错代理程序)使用集中代理程序更新来应 用 V9.3 FP1 时,更新失败。

变通方法:在代理程序工作站上手动安装更新。

### 在 **IBM i** 上不支持集中代理程序更新

在 IBM i 代理程序上启动集中代理程序更新时,更新将失败。

变通方法:在代理程序工作站上手动安装更新。

### 在 **IBM i** 代理程序工作站上,**sendevent** 实用程序命令需要手动设置 除非先手动设置环境变量,否则 **sendevent** 实用程序命令无法工作。

变通方法:要在 IBM i 上从命令行 (./TWS/CLI/bin/sendevent) 使 用实用程序命令 **sendevent**,您必须先通过提交以下命令将环境变量 *QIBM\_MULTI\_THREADED* 设置为 Y,以指示 QShell 允许多线程:

export QIBM\_MULTI\_THREADED=Y

容错代理程序的集中代理程序更新失败时,复原操作将防护优先级选项设置为

执行 使用集中代理程序更新方法更新容错代理程序,且更新失败后,容错 代理程序复原为先前的发行级别,防护优先级选项复原为执行。

> 您可以从 Dynamic Workload Console 或使用 conman 命令行手动 重置防护优先级选项。 您可以从主域管理器直接执行此操作,而不需要 连接到代理程序工作站。

### 在执行作业后未正确报告作业依赖关系状态

如果已禁用计划复制,有作业或作业流在容错代理程序上运行,并且 已定义有条件依赖关系,那么监视该作业或作业流的状态时,某些依 赖关系可能会报告未定义的依赖关系状态,即使这些依赖关系已进行 评估也是如此。 作业或作业流状态事件可能会在评估依赖前到达主域管 理器。

变通方法: 减小主域管理器上 localopts 中 bm 外观选项的值 (例如, 减小到 5),以便在作业或作业流状态事件到达主域管理器前, batchman 更频繁地检查其他工作站的依赖关系。

# <span id="page-26-0"></span>修订包结构

本节描述此修订包中包含的映像的结构。

# 可以通过修订中心用于 **IBM Workload Scheduler** 的修订包文件

以下是修订中心上用于引擎的修订包结构:

+---9.3.0-IBM-IWS-FP0003.README.zip |

+---9.3.0-IBM-IWS-AIX-FP0003.zip

|

|

|

|

|

|

|

|

|

|

|

|

|

|

|

|

|

|

|

|

|

+---9.3.0-IBM-IWS-HPIA64-FP0003.zip

+---9.3.0-IBM-IWS-LINUX390-FP0003.zip

+---9.3.0-IBM-IWS-LINUXPPC-FP0003.zip

+---9.3.0-IBM-IWS-LINUX\_X86\_64-FP0003.zip

+---9.3.0-IBM-IWS-SOLARIS\_I386-FP0003.zip

+---9.3.0-IBM-IWS-WINDOWS\_X86\_64-FP0003.zip

+---9.3.0-IBM-IWS-LINUX\_X86\_64\_WORKBENCH-FP0003.zip

+---9.3.0-IBM-IWS-WINDOWS\_X86\_64\_WORKBENCH-FP0003.zip

+---9.3.0-IBM-IWS-AIX\_AGENT-FP0003.zip

+---9.3.0-IBM-IWS-HPIA64\_AGENT-FP0003.zip

| +---9.3.0-IBM-IWS-IBM\_I\_AGENT-FP0003.zip

+---9.3.0-IBM-IWS-LNX\_I386\_AGENT-FP0003.zip

+---9.3.0-IBM-IWS-LNX\_PPC\_AGENT-FP0003.zip

+---9.3.0-IBM-IWS-LNX\_S390\_AGENT-FP0003.zip

+---9.3.0-IBM-IWS-LNX\_X86\_64\_AGENT-FP0003.zip

+---9.3.0-IBM-IWS-SOL\_I386\_AGENT-FP0003.zip

+---9.3.0-IBM-IWS-WIN\_X86\_64\_AGENT-FP0003.zip

+---9.3.0-IBM-IWS-AIX\_ZOS\_AGENT-FP0003.tar

+---9.3.0-IBM-IWS-HPIA64\_ZOS\_AGENT-FP0003.tar

| +---9.3.0-IBM-IWS-IBM\_I\_ZOS\_AGENT-FP0003.tar

+---9.3.0-IBM-IWS-LNX\_I386\_ZOS\_AGENT-FP0003.tar

| +---9.3.0-IBM-IWS-LNX\_PPC\_ZOS\_AGENT-FP0003.tar

| +---9.3.0-IBM-IWS-LNX\_S390\_ZOS\_AGENT-FP0003.tar

| +---9.3.0-IBM-IWS-LNX\_X86\_64\_ZOS\_AGENT-FP0003.tar

| +---9.3.0-IBM-IWS-SOL\_I386\_ZOS\_AGENT-FP0003.tar

+---9.3.0-IBM-IWS-WIN\_X86\_64\_ZOS\_AGENT-FP0003.zip

| +---9.3.0-IBM-IWS-AIX\_BATCH\_REPORTS-FP0003.tar <span id="page-27-0"></span>+---9.3.0-IBM-IWS-HPIA64\_BATCH\_REPORTS-FP0003.tar

+---9.3.0-IBM-IWS-LNX\_PPC\_BATCH\_REPORTS-FP0003.tar

+---9.3.0-IBM-IWS-LNX\_S390\_BATCH\_REPORTS-FP0003.tar

+---9.3.0-IBM-IWS-SOL\_I386\_BATCH\_REPORTS-FP0003.tar

| +---9.3.0-IBM-IWS-WIN\_X86\_64\_BATCH\_REPORTS-FP0003.zip

# 安装修订包

本节描述如何将 FP3 应用于 IBM Workload Scheduler V9.3.0。

本节分为下列子节:

v 『安装说明』

|

|

|

- 第 23 [页的『互操作性说明』](#page-28-0)
- 第 24 [页的『磁盘空间需求』](#page-29-0)
- v 第 25 [页的『安装方法』](#page-30-0)
- 第 32 页的『使用 IBM Installation Manager [向导首次安装](#page-37-0) IBM Workload Sched[uler](#page-37-0)』
- v 第 33 [页的『使用](#page-38-0) IBM Installation Manager 向导在 IBM Workload Scheduler General Availability V9.3 [上安装修订包』](#page-38-0)
- 第 36 [页的『使用](#page-41-0) IBM Installation Manager 向导 V9.3 之前的 IBM Workload Scheduler [版本上安装修订包』](#page-41-0)
- 第 39 页的『使用 IBM Installation Manager [静默安装方法安装修订包』](#page-44-0)
- 第 43 页的『使用 twsinst [脚本对代理程序安装修订包』](#page-48-0)
- v 第 47 [页的『卸载整个](#page-52-0) IBM Workload Scheduler 实例』
- 第 47 [页的『安装日志文件』](#page-52-0)

### 安装说明

在安装 IBM Workload Scheduler 修订包时,请遵循下列建议:

- v 在安装本修订包之前,请确保安装了必需的必备软件。 要获取 IBM Workload Scheduler 的最新软件需求信息,请运[行软件需求报](http://www-969.ibm.com/software/reports/compatibility/clarity-reports/report/html/prereqsForProduct?deliverableId=1393949467532&osPlatforms=AIX|HP|IBM%20i|Linux|Solaris|Windows|z/OS&duComponentIds=S002|S001|A005|A003|A004&mandatoryCapIds=30|9|121|25|26&optionalCapIds=132)告并浏览到相关部分。
- v 此修订包会在目录 *<TWA\_HOME>*/TWS 中安装文件 tws\_env.sh 的新版本,其中 *<TWA\_HOME>* 是 IBM Workload Scheduler 安装目录。 在安装此修订包之前,请确 保您已创建备份文件(如果您已修改原始版本)。 安装此修订包之后,请将新版本 的内容与原始版本的内容合并,以便将定制内容引入新版本。(157029) <*TWA\_HOME*> 是 IBM Workload Scheduler 安装目录。 在安装此修订包之前,请确<br>保您已创建备份文件(如果您已修改原始版本)。 安装此修订包之后,请将新版本<br>的内容与原始版本的内容合并,以便将定制内容引入新版本。(157029)<br>在 AIX V7.1 操作系统上安装此修订包之前,您必须应用 APAR IZ99634 的补丁。<br>有 关 更 多 信 息 ,请 参 阅: ht[tp://www-01.ibm.](http://www-01.ibm.com/support/docview.wss?uid=isg1IZ99634)com
- 在 AIX V7.1 操作系统上安装此修订包之前,您必须应用 APAR IZ99634 的补丁。 [docview.wss?uid=isg1IZ99634](http://www-01.ibm.com/support/docview.wss?uid=isg1IZ99634)。
- v 在 UNIX 操作系统上安装 IBM Workload Scheduler 修订包之前,请确保 **umask** 设置为 **022**。 要验证 **umask** 是否设置为正确的值,请从命令提示符运行 **umask** 命令。 如果值并非 **022**,请通过运行以下命令对其进行修改:

umask 022

- <span id="page-28-0"></span>• 在 UNIX 操作系统上, 数据库管理员必须对 IBM Workload Scheduler 安装路径 具有读和运行特权;否则安装将失败。 (54367)
- v 如果您接收到错误消息指出安装进程的许可权被拒绝,要以不同于 root 用户的用户 身份运行 tws\_tools 目录中的脚本(这是因为,此用户在此目录中不具有写、读和 执行权限),必须执行下列操作:
	- 1. 将 eImage 解压缩到所有用户都具有写、读和执行权限的目录中。
	- 2. 从此目录中重新启动安装进程。
- v 在升级主域管理器期间,安装进程将尝试从环境中检索信息。 如果安装无法执行检 索, 并且您最近已将 WebSphere Application Server 升级到 V8.5.5.4, 那么需要停 止、启动并再次停止 WebSphere Application Server, 然后针对主域管理器重新启 动升级安装进程。
- 在使用 Oracle 数据库的 Solaris 操作系统上安装修订包时,必须使用执行安装的机 器与安装有 Oracle 数据库的机器之间并非处于 SSL 方式的连接来执行安装。

在修订包安装完成后,请验证以下信息:

- 在 IBM i 操作系统上, 如果要对 IBM Workload Scheduler for z/OS 代理程序 和 IBM Workload Scheduler 动态代理程序安装修订包,请验证用作 TWSUser 的 用户概要文件是否并非组概要文件的成员。 请将与 TWSUser 相关联的组概要文件 设置为 *\*NONE*。如果 TWSUser 是某个组的成员,那么修订包安装将失败。
- (仅限于 Windows 操作系统)要正确显示双字节字符集 (DBCS) 字符,您必须执 行下列操作:
	- 将 **LANG** 环境变量设置为您要使用的 DBCS 语言代码,例如 set LANG=zh\_CN。
	- 将 **TWS\_TISDIR** 环境变量设置为 IBM Workload Scheduler 主目录,例如 set TWS\_TISDIR=C:\FTA\TWS。
	- 打开"控制面板"窗口并单击时钟、语言和区域。
	- 单击区域和语言。
	- 在格式选项卡中,从格式下拉列表中选择要使用的语言。
	- 在键盘和语言选项卡中,在显示语言下单击"安装",并遵循步骤以安装要使用的 DBCS 语言包。
	- 在管理选项卡中,单击更改系统语言环境并从下拉列表中选择要使用的语言 (系统语言环境)。

请注意,所有设置都必须一致,也就是说,所有设置都必须引用同一 DBCS 语言设 置。 完成这些更改后,请重新引导工作站以使更改生效。

- 1**68833**: 在 AIX V7.2 上安装此修订包时,请确保已安装 WebSphere V8.5.5.8 和 DB2 V10.5 FP7。
- v 安装动态代理程序或容错代理程序时,请确保代理程序名称不以数字开头。 如果动 态代理程序的名称以数字开头,请在安装时使用 -**displayname** 参数来指定其他名 称。 如果容错代理程序的名称以数字开头,请在安装时使用 -**-thiscpu** 参数来指定 其他名称。

# 互操作性说明

IBM Workload Scheduler V9.3.0 FP3 支持 IBM Workload Scheduler V9.3 发行说 其他名称。<br>**性说明**<br>IBM Workload Scheduler V9.3.0 FP3 支持 IBM Workload Scheduler V9.3 发行说<br>明 (可以通过以下链接进行访问: http://www-01.ibm.com/support/<br>docview.wss?uid=swg27045180#h3interop\_tables) 中指出的所有产品版本。 [docview.wss?uid=swg27045180#h3interop\\_tables](http://www-01.ibm.com/support/docview.wss?uid=swg27045180#h3interop_tables))中指出的所有产品版本。

# <span id="page-29-0"></span>磁盘空间需求

有关磁盘空间和内存需求的最新信息,请从位于以下 URL 的 IBM Software Product Compatibility Reports Web 站点生成动态硬件需求报告:[http://www-969.ibm.com/](http://www-969.ibm.com/software/reports/compatibility/clarity-reports/report/html/hardwareReqsForProduct?deliverableId=1393949467532&osPlatforms=AIX|HP|IBM%20i|Linux|Solaris|Windows|z/OS&duComponentIds=S002|S001|A005|A003|A004) **司需求**<br>有关磁盘空间和内存需求的最新信息,请从位于以下 URL 的 IBM Software Product<br>Compatibility Reports Web 站点生成动态硬件需求报告: http://www-969.ibm.com/<br>software/reports/compatibility[/clarity-r](http://www-969.ibm.com/software/reports/compatibility/clarity-reports/report/html/hardwareReqsForProduct?deliverableId=1393949467532&osPlatforms=AIX|HP|IBM%20i|Linux|Solaris|Windows|z/OS&duComponentIds=S002|S001|A005|A003|A004)eports/report/html/<br>hardwareReqsForProduct?deliverableId=139 [hardwareReqsForProduct?deliverableId=1393949467532&osPlatforms=AIX|HP|IBM](http://www-969.ibm.com/software/reports/compatibility/clarity-reports/report/html/hardwareReqsForProduct?deliverableId=1393949467532&osPlatforms=AIX|HP|IBM%20i|Linux|Solaris|Windows|z/OS&duComponentIds=S002|S001|A005|A003|A004) s of t w a r e / r e p o r t s / c o m p a t i b i l i t y / c l a r i t y - r e p o r t s / r e p o r t / h t m l /<br>hardwareReqsForProduct?deliverableId=1393949467532&osPlatforms=AIX | HP | IBM<br>%20i | L i n u x | S o l a [&duComponentIds=S002|S001|A005|A003|A004](http://www-969.ibm.com/software/reports/compatibility/clarity-reports/report/html/hardwareReqsForProduct?deliverableId=1393949467532&osPlatforms=AIX|HP|IBM%20i|Linux|Solaris|Windows|z/OS&duComponentIds=S002|S001|A005|A003|A004)。

在开始安装修订包之前,请确保文件系统上存在必要的可用磁盘空间。 请注意,安装所 计算的磁盘空间检查会考虑 <*TWA\_HOME*> 目录所占用的整个空间。备份所需的空间 是下列目录的空间总和:

<*TWA\_HOME*>/TWS + <*TWA\_HOME*>/TDWB + <*TWA\_HOME*>/wastools + <*TWA\_HOME*> /properties

除了下表中的磁盘空间以外,安装在 IMShared 目录所在的文件系统上另外需要 600 MB 空间。

| 操作系统                      | 安装目录     | 临时目录     |
|---------------------------|----------|----------|
| <b>AIX</b>                | $2.5$ GB | $1,5$ GB |
| $HP-UX$                   | $2.5$ GB | $1.5$ GB |
| Solaris                   | 1.5 MB   | 800 MB   |
| Microsoft 2 GB<br>Windows |          | $1$ GB   |
| Linux                     | $1,5$ GB | 800 MB   |

表 *1.* 安装主域管理器或备份主域管理器修订包所需的磁盘空间

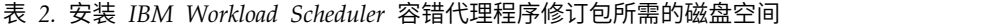

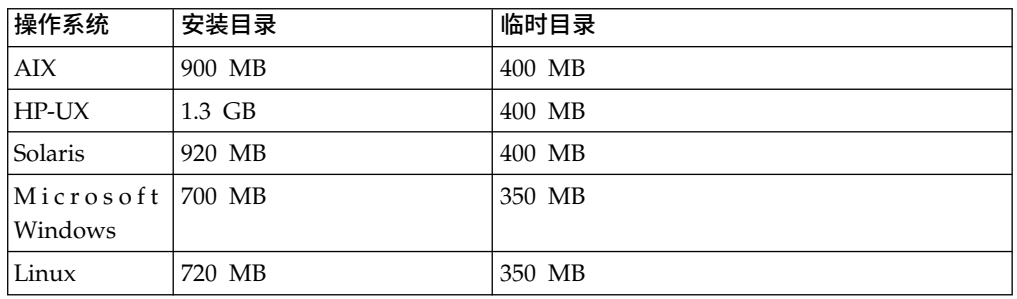

表 *3.* 安装 *IBM Workload Scheduler* 动态代理程序及 *z/OS* 代理程序的修订包所需的磁盘空 うちょう しんしょう しんしゃ しんしゃ しんしゃ しんしゅう しんしゅう

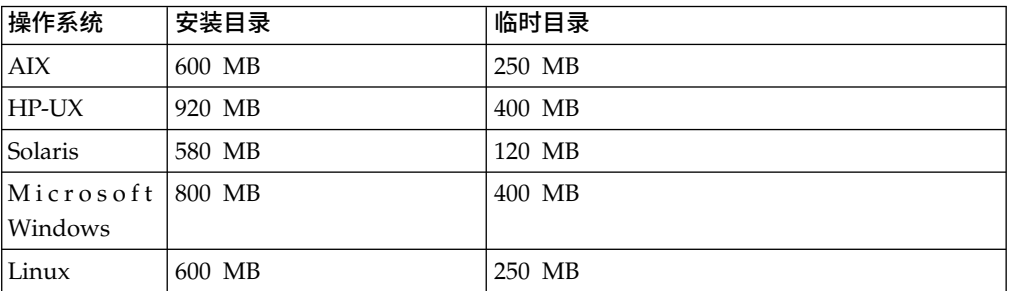

注:(仅限于 HP 和 Solaris 操作系统)修订包安装还在临时目录 /var/tmp 中需要 300 MB 可用磁盘空间。

# <span id="page-30-0"></span>安装方法

您可以使用下列其中一种方法来安装修订包:

### 对于主域管理器或动态域管理器或它们的备份:

- v 第 32 页的『使用 IBM Installation Manager [向导首次安装](#page-37-0) IBM Workload [Scheduler](#page-37-0)』
- 第 33 [页的『使用](#page-38-0) IBM Installation Manager 向导在 IBM Workload Scheduler General Availability V9.3 [上安装修订包』](#page-38-0)
- 第 36 [页的『使用](#page-41-0) IBM Installation Manager 向导 V9.3 之前的 IBM Workload Scheduler [版本上安装修订包』](#page-41-0)
- 第 39 页的『使用 IBM Installation Manager [静默安装方法安装修订包』](#page-44-0).

### 对于容错代理程序、动态代理程序或域管理器:

- v 第 43 页的『使用 twsinst [脚本对代理程序安装修订包』](#page-48-0).
- 第 45 [页的『在多个容错和动态代理程序上安装修订包』](#page-50-0)

# 安装前的准备工作

在使用下列各节中描述的任何方法来安装修订包之前,请执行下列操作:

- 1. 断开要安装修订包的主机与 IBM Workload Scheduler 网络的链接。
- 2. 关闭 IBM Workload Scheduler。
- 3. 根据配置不同,运行以下命令:

### 主域管理器或动态域管理器或它们的备份:

### 在 **Windows** 操作系统上:

conman "unlink @; noask" conman "stop; wait" conman "stopmon;wait" ShutdownLwa.cmd stopServer.bat

### 在 **UNIX** 和 **Linux** 操作系统上:

conman "unlink @; noask" conman "stop; wait" conman "stopmon;wait" conman "shut;wait" ShutDownLwa ./stopServer.sh

### 容错代理程序或域管理器:

### 在 **Windows** 操作系统上:

conman "unlink @; noask" conman "stop; wait" conman "stopmon;wait" ShutdownLwa.cmd

### 在 **UNIX** 和 **Linux** 操作系统上:

```
conman "unlink @; noask"
conman "stop; wait"
conman "stopmon;wait"
conman "shut;wait"
ShutDownLwa
```
**IBM Workload Scheduler for z/OS** 代理程序或 **IBM Workload Scheduler** 动 态代理程序:

在 **Windows** 操作系统上:

ShutdownLwa.cmd

### 在 **UNIX** 和 **Linux** 操作系统上:

ShutDownLwa

如果存在安排在要升级的实例上运行的作业,请确保它们已完成,否则某些进程 (例如 jobmon 或 joblnch)可能仍处于活动状态。

- 4. 从 IBM Fix Central 下载特定于操作系统的相应 ZIP 文件。
- 5. 删除以下目录的内容:*<TWA\_HOME>*/TWS/ITA/cpa/temp/ipc,其中 *<TWA\_HOME>* 是 IBM Workload Scheduler 安装目录。
- 6. 使用系统上或者可从因特网下载的某个可用解压缩工具,将 ZIP 文件的内容解压缩 到某个目录中。 您使用的工具必须能够保留所解压缩的文件的许可权,例如 infozip。

注:

- 在 IBM i 上安装修订包时,要将 eImage 解压缩,请参阅第 31 [页的『在](#page-36-0) IBM i 操作系统上抽取 IBM Workload Scheduler for z/OS [代理程序和动态代理程](#page-36-0) 序的 [eImage](#page-36-0)』。
- v 要将 **.zip** 文件解压缩到 Windows 64 位系统中,请确保 eImage 不在桌面上, 因为 Windows 操作系统解压缩工具存在问题。 请选择其他目录来解压缩修订 包 eImage。

### 创建或更新 **IBM Workload Scheduler** 数据库模式

启动任何安装方法之前,请遵循《规划和安装指南》中最适合您的环境的过程来手动 创建 SQL 数据库表。 要更新或升级数据库模式,请按本节的指导执行操作。

根据您安装的 IBM Workload Scheduler 组件,必须创建或升级下列数据库表:

### 主域管理器或备份主域管理器:

- IBM Workload Scheduler 表
- v 动态工作负载代理表。

### 动态域管理器或备份动态域管理器:

动态工作负载代理表。

对于 DB2 或 Oracle 数据库, 您可以在使用 Installation Manager 向导或静默安装方 法安装或更新产品组件时创建或升级数据库表,也可选择先手动创建或更新数据库 表,稍后再安装和更新组件。 对于 Informix® Dynamic Server 和 Microsoft SQL Server 数据库,必须在安装产品之前手动创建或更新数据库表。

<span id="page-32-0"></span>创建数据库表(*DB2* 和 *Oracle*):

### 关于此任务

使用《规划与安装指南》中记录的过程以手动方式完成数据库表的首次创建,然后使 用修订包安装过程来安装产品。 IBM Workload Scheduler V9.3 FP3 映像包含已更新 的 dbtools 目录。 执行下列过程时,务必使用修订包映像的 dbtools 目录中包含的文 件。

- **DB2** 创建 IBM Workload Scheduler 和动态工作负载代理数据库表涉及下列高级步 骤:
	- 1. 定制属性文件。
	- 2. 生成 SQL 文件。
	- 3. 创建 SQL 表。

请参阅《IBM Workload Scheduler 规划与安装》中的[『创建或升级数据库表](http://www-01.ibm.com/support/knowledgecenter/SSGSPN_9.3.0/com.ibm.tivoli.itws.doc_9.3/distr/src_pi/awspicrtfordb.htm) [\(DB2\)](http://www-01.ibm.com/support/knowledgecenter/SSGSPN_9.3.0/com.ibm.tivoli.itws.doc_9.3/distr/src_pi/awspicrtfordb.htm)』。

### **Oracle**

创建 IBM Workload Scheduler 和动态工作负载代理数据库表涉及下列高级步 骤:

- 1. 定制属性文件。
- 2. 生成 SQL 文件。
- 3. 创建 SQL 表。

请参阅《IBM Workload Scheduler 规划与安装》中的[『创建或升级数据库表](http://www-01.ibm.com/support/knowledgecenter/SSGSPN_9.3.0/com.ibm.tivoli.itws.doc_9.3/distr/src_pi/awspicrtfororacle.htm) [\(Oracle\)](http://www-01.ibm.com/support/knowledgecenter/SSGSPN_9.3.0/com.ibm.tivoli.itws.doc_9.3/distr/src_pi/awspicrtfororacle.htm)』。

### 更新或升级数据库模式 (DB2 或 Oracle):

从先前修订包开始,针对 DB2 和 Oracle 数据库提供了更新和升级 IBM Workload Scheduler 及动态工作负载代理数据库模式的新方法。 更新或升级可以在您安装产品组 件修订包之前手动执行,或者使用 Installation Manager 向导或静默安装方法来执行, 在修订包安装过程中将更新模式。

### 开始之前

这个手动过程要求安装 Java 运行时环境 V1.7 或更高版本。如果您已安装受支持的版 本,请在本过程中要求时引用 *JAVA\_HOME* 安装目录。 这个手动过程也可以从安装有 Java 运行时环境的远程计算机运行。

### 关于此任务

有关这种新方法的好处的更多详细信息,请参阅第 3 页的『FP2 [引入的功能』。](#page-8-0)

使用此方法更新或升级 DB2 和 Oracle 的数据库模式涉及下列高级步骤:

- 1. 修改 upgradeDB2IWSDB.properties 或 upgradeOracleIWSDB.properties 文件,对 参数指定适当的值。
- 2. 运行 launchUpgradeIWSDB.bat 或 launchUpgradeIWSDB.sh 脚本,以生成并应用 SQL 语句。 您可选择仅生成语句,稍后在安装产品组件修订包之前再应用这些语句。

要更新或升级 IBM Workload Scheduler 和动态工作负载代理数据库表,请运行以下 过程:

### 过程

- 1. 在 IBM Workload Scheduler V9.3 FP3 映像中,找到 dblighttool 目录并将压 缩文件 IWSDBUpgrade.zip 解压缩到数据库服务器计算机或远程计算机上的某路径 中。
- 2. 修改 IWSDBUpgrade 文件夹中的属性文件,对参数指定适当的值,如下所示:

**DB2** upgradeDB2IWSDB.properties

#### **Oracle**

upgradeOracleIWSDB.properties

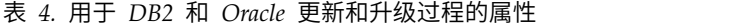

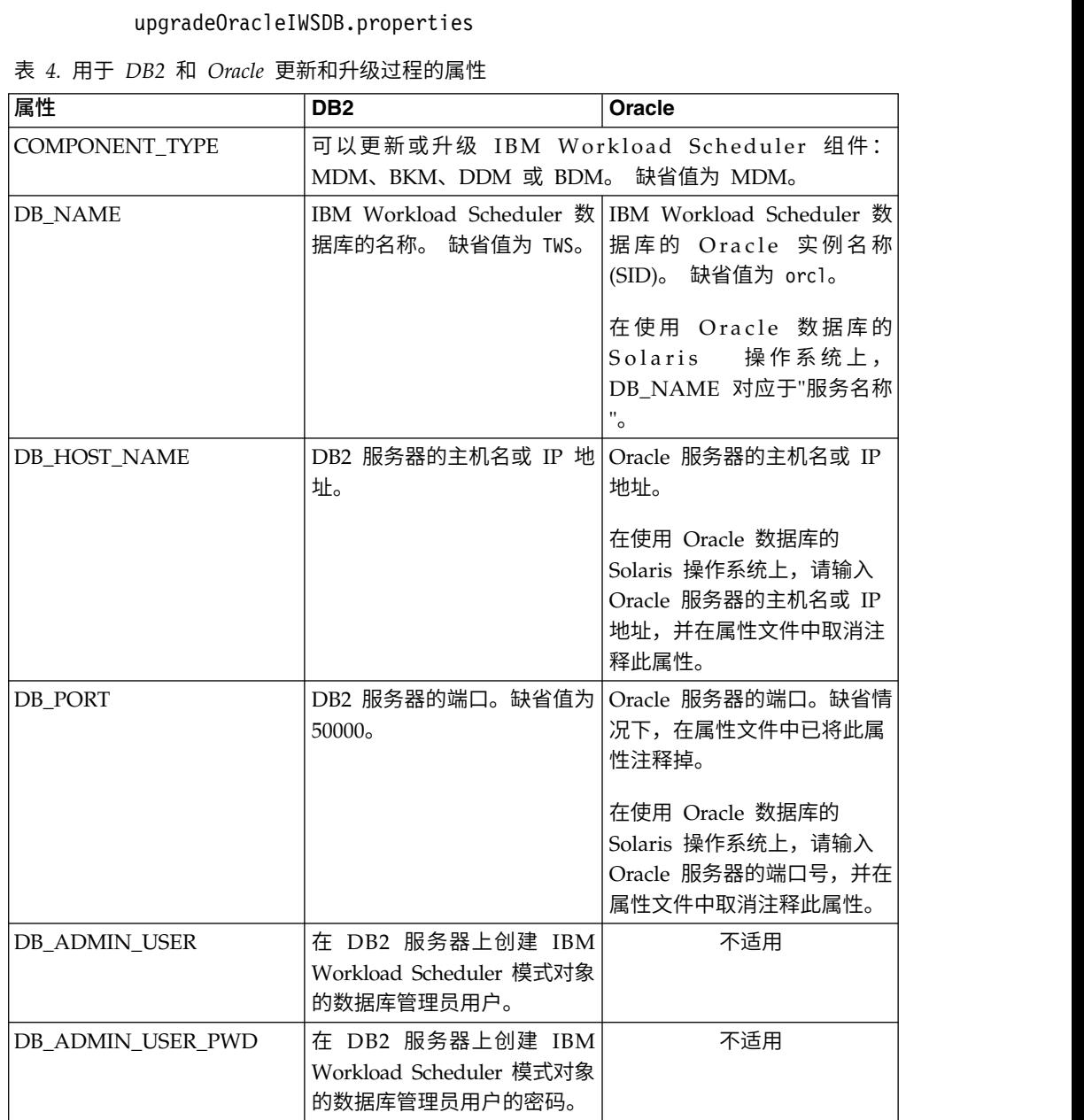

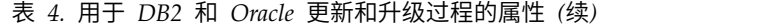

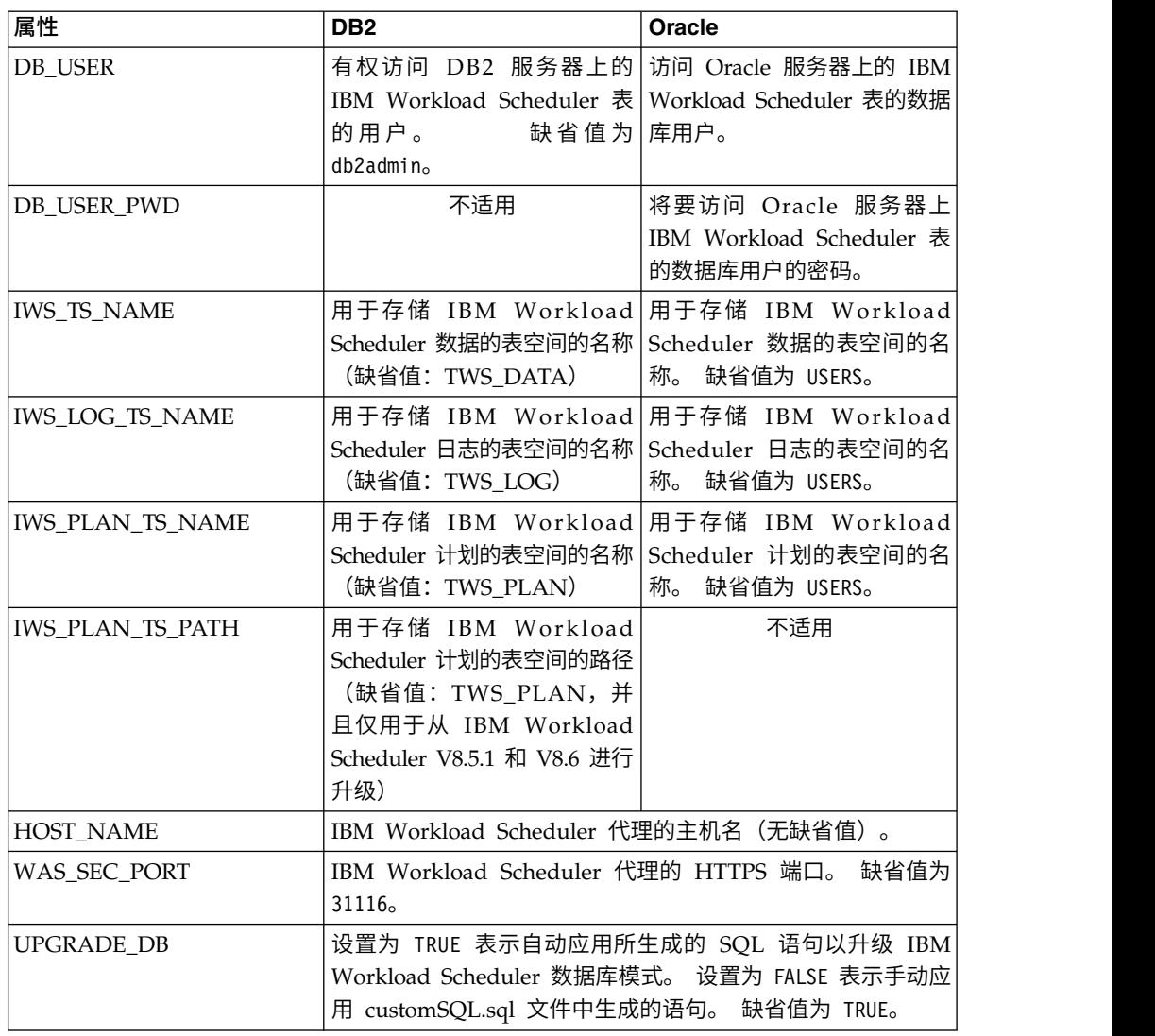

3. 在指定用法及所有必需参数的情况下,运行 IWSDBUpgrade 文件夹中的升级脚本, 如下所示:

### 在 **Windows** 操作系统上

launchUpgradeIWSDB.bat JAVA\_HOME\_PATH DB\_PATH PROPERTY\_FILE

例如,

#### **DB2**

launchUpgradeIWSDB.bat D:\TWS\JavaExt\jre\jre D:\Program Files\IBM\SQLLIB\java D:\IWSDBUpgrade\upgradeDB2IWSDB.properties

### **Oracle**

launchUpgradeIWSDB.bat D:\TWS\JavaExt\jre\jre D:\oracle12\ launchUpgradeIWSDB.bat D:\TWS\JavaExt\jre\jre<br>D:\Program Files\IBM\SQLLIB\java<br>D:\IWSDBUpgrade\upgradeDB2IWSDB.properties<br>launchUpgradeIWSDB.bat D:\TWS\JavaExt\jre\jre D:\oracle12\<br>product\12.1.0\dbhome\_1 D:\IWSDBUpgrade\<br> upgradeOracleIWSDB.properties

### 在 **UNIX** 和 **Linux** 操作系统上

./launchUpgradeIWSDB.sh JAVA\_HOME\_PATH DB\_PATH PROPERTY\_FILE

例如,

### **DB2**

```
./launchUpgradeIWSDB.sh /opt/TWS/JavaExt/jre/jre
/home/db2inst1/sqllib/java
/IWSDBUpgrade/upgradeDB2IWSDB.properties
```
### **Oracle**

./launchUpgradeIWSDB.sh /opt/TWS/JavaExt/jre/jre /app/oracle/ %\bome/db2inst1/sqllib/java<br>home/db2inst1/sqllib/java<br>/IWSDBUpgrade/upgradeDB2IWSDB.properties<br>./launchUpgradeIWSDB.sh /opt/TWS/JavaExt/jre/jre /app/oracle/<br>product/12.1.0/dbhome\_1 /IWSDBUpgrade/<br>upgradeOracleIWSDB.propert upgradeOracleIWSDB.properties

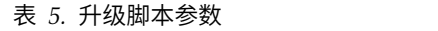

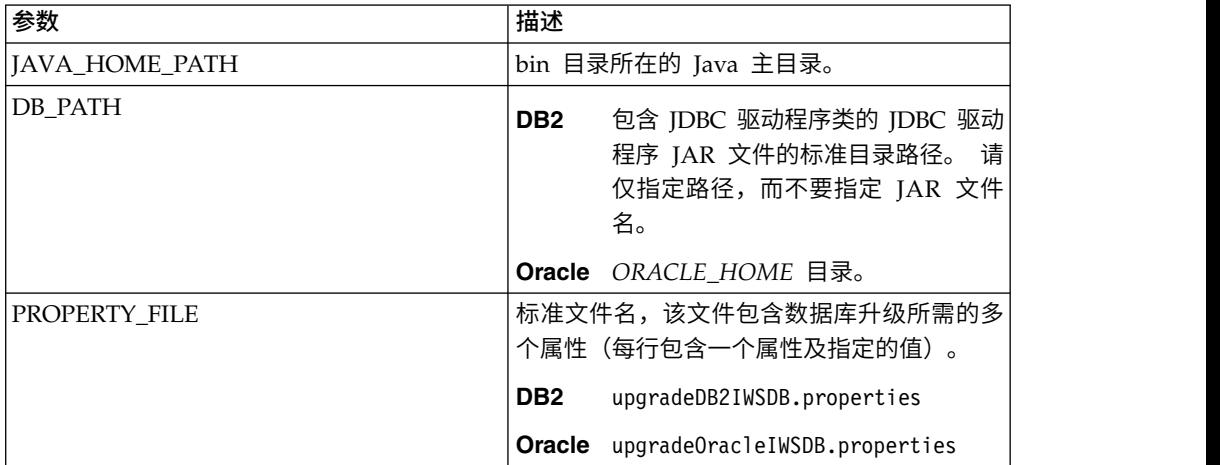

此脚本将创建一个 SQL 文件,该文件会包含将 IBM Workload Scheduler 数据库模式升级到最新版本所需的所有语句。 该 SQL 文件名 为:IWSDBUpgrade/customSQL.sql。

如果 UPGRADE\_DB 参数设置为 TRUE, 那么生成的 SQL 语句将在脚本 运行时自动应用于数据库。

如果 UPGRADE\_DB 参数设置为 FALSE, 那么将生成 SQL 语句, 但不会 将其应用于数据库。您可以检查所生成的 customSQL.sql,当您准备好将其 应用于数据库时, 请在 upgradeDB2IWSDB.properties/ upgradeOracleIWSDB.properties 文件中将 UPGRADE\_DB 参数的值设置 为 TRUE,然后重新运行 launchUpgradeIWSDB.bat/launchUpgradeIWSDB.sh 脚本以重新生成 SQL 语句并应用这些语句。

### 下一步做什么

现在,您可以继续更新产品。

创建和升级数据库表 *(Informix* 和 *Microsoft SQL)*:

在安装产品之前手动创建或更新数据库表。

### 关于此任务

如果您使用的是 Informix Dynamic Server 或 Microsoft SQL Server 数据库,那么 必须完成此过程,并且必须在使用除数据库管理员用户以外的用户来安装或升级产品 <span id="page-36-0"></span>之前完成此过程。 IBM Workload Scheduler V9.3 FP3 映像包含已更新的 dbtools 目 录。 执行下列过程时,务必使用修订包映像的 dbtools 目录中包含的文件。

### **Informix Dynamic Server**

创建 IBM Workload Scheduler 和动态工作负载代理数据库表涉及下列高级步 骤:

- 1. 定制属性文件。
- 2. 生成 SQL 文件。
- 3. 创建 SQL 表。

请参阅《IBM Workload Scheduler 规划与安装》中的[『创建或升级数据库表](http://www-01.ibm.com/support/knowledgecenter/SSGSPN_9.3.0/com.ibm.tivoli.itws.doc_9.3/distr/src_pi/awspicrtforinformix.htm) [\(Informix](http://www-01.ibm.com/support/knowledgecenter/SSGSPN_9.3.0/com.ibm.tivoli.itws.doc_9.3/distr/src_pi/awspicrtforinformix.htm) Dynamic Server)』。

### **Microsoft SQL Server**

创建 IBM Workload Scheduler 和动态工作负载代理数据库表涉及下列高级步 骤:

- 1. 定制属性文件。
- 2. 生成 SQL 文件。
- 3. 创建 SQL 表。

请参阅《IBM Workload Scheduler 规划与安装》中的[『创建或升级数据库表](http://www-01.ibm.com/support/knowledgecenter/SSGSPN_9.3.0/com.ibm.tivoli.itws.doc_9.3/distr/src_pi/awspicrtformssql.htm) [\(Microsoft](http://www-01.ibm.com/support/knowledgecenter/SSGSPN_9.3.0/com.ibm.tivoli.itws.doc_9.3/distr/src_pi/awspicrtformssql.htm) SQL Server)』。

# 在 **IBM i** 操作系统上抽取 **IBM Workload Scheduler for z/OS** 代理 程序和动态代理程序的 **eImage**

以下软件包中提供了此修订包:

- 9.3.0-IBM-IWS-IBM I ZOS AGENT-FP0003.tar: IBM i 映像上的 IBM Workload Scheduler for z/OS 代理程序。
- 9.3.0-IBM-IWS-IBM I AGENT-FP0003.zip: IBM I 映像上的动态代理程序。 此软件 包还包含可复制到 IBM i 工作站的抽取工具可执行文件。

### 要将修订包 eImage 解压缩,您可以使用 *PASE* shell 或 *AIXterm*。

- 使用 *PASE* **shell**:
	- 1. 打开 *PASE* Shell。
	- 2. 运行以下命令:

"CALL QP2TERM"

3. 找到下载的修订包 eImage 所在的文件夹并运行以下命令:

### **IBM Workload Scheduler for z/OS** 代理程序

"tar xvf 9.3.0-IBM-IWS-IBM\_I\_ZOS\_AGENT-FP0003.tar"

### 动态代理程序

"unzip 9.3.0-IBM-IWS-IBM\_I\_ZOS\_AGENT-FP0003.zip"

4. 从 *PASE* Shell 中退出。

### 使用 *AIXterm*:

- 1. 在您的桌面上启动 *Xserver*。
- 2. 在 iSeries 机器上,打开 *QSH Shell* 并导出显示。
- 3. 在 QSH Shell 中, 转到 /QopenSys 目录并运行以下命令:

"aixterm -sb"

4. 这将在您的桌面上显示一个弹出窗口。 使用此弹出窗口,将 9.3.0-IBM-IWS-IBM\_I\_AGENT-FP0003.zip 文件解压缩, 或将 9.3.0-IBM-IWS-IBM I ZOS AGENT-FP0003.tar 解压缩。

# <span id="page-37-0"></span>使用 **IBM Installation Manager** 向导首次安装 **IBM Workload Scheduler**

要使用交互式向导首次安装 IBM Workload Scheduler,请完成下列步骤:

- 1. 完成第 25 [页的『安装前的准备工作』一](#page-30-0)节中描述的操作。
- 2. 在线从 Passport Advantage 下载特定于操作系统的 IBM Workload Scheduler V9.3 一般可用性 eImage,并将其解压缩到所选路径。
- 3. 下载特定于操作系统的 TAR 或 ZIP 文件,并将其解压缩。 要将 **.tar** 文件解压 缩,请确保使用 TAR 命令的 GNU 版本。 否则,如果使用除 GNU 以外的版 本来解压缩文件,那么修订包安装将失败。如果您是在 UNIX 操作系统上执行安 装,请运行以下命令:

chmod -R 755 <imagesDir>

- 4. 根据操作系统类型不同,运行以下命令:
	- 在 **Windows** 操作系统上:

从文件的解压缩目录运行 setupTWS.cmd -gapath *<extraction\_path>*。

在 **UNIX** 和 **Linux** 操作系统上:

从文件的解压缩目录运行 setupTWS.sh -gapath *<extraction\_path>*。

其中 *<extraction\_path>* 是将 IBM Workload Scheduler 一般可用性 eImage 解 压缩到的路径。

这将打开 IBM Installation Manager 窗口。

- 5. 选择要安装的软件包并单击下一步以继续。
- 6. 在"验证结果"页面中,检查是否满足所有先决条件,然后单击下一步以继续。
- 7. 在"许可证"页面中,阅读所选软件包的许可协议。 如果您同意所有许可协议的条 款,请单击我接受许可协议中的条款,然后单击下一步。
- 8. 在"安装软件包"页面中,输入要将产品安装至的目录,然后单击下一步以继续。
- 9. 在"功能部件"页面中,选择 IBM Workload Scheduler 功能部件:
	- v 主域管理器
	- 动态域管理器

单击下一步以继续。

10. 填写下列面板中的未禁用字段:

对于主域管理器

- 用户信息
- v 主配置
- 数据库配置
- WebSphere 概要文件配置
- WebSphere 端口配置

• 磁盘空间检查

<span id="page-38-0"></span>对于动态域管理器

- v 用户信息
- 动态域管理器配置
- 数据库配置
- WebSphere 概要文件配置
- WebSphere 端口配置
- 磁盘空间检查

对于每个面板,请单击验证以验证您输入的信息是否正确,然后单击**下一步**以继 续。

- 11. 在"摘要"页面中,请在升级产品包之前复查您的选择。 要更改在前面的页面中进行 的任何选择,请单击上一步并进行更改。 当您对安装选项很满意时,请单击安装 以安装软件包。
- 12. 忽略所有创建 WebSphere Application Server 管理员用户的请求。
- 13. 单击完成以完成安装。

# 使用 **IBM Installation Manager** 向导在 **IBM Workload Scheduler General Availability V9.3** 上安装修订包

### 开始之前

如果您要更新主域管理器,并使用 Oracle 数据库,请确保在正确设置 *ORACLE\_HOME* 环境变量的情况下从 Shell 运行 IBM Installation Manager。 并且,请确保将 %*ORACLE\_HOME*/lib 中的 Oracle 本机客户机库添加到相应的环境变量:

v Linux 和 Solaris:LD\_LIBRARY\_PATH。例如:

export ORACLE HOME=/oracle/app/oracle/product/12.1.0/dbhome 1 export LD\_LIBRARY\_PATH=/oracle/app/oracle/product/12.1.0/dbhome\_1/lib

- AIX: LIBPATH
- HP-UX: SHLIBPATH
- Windows: PATH

# 关于此任务

要使用交互式向导安装修订包,请完成下列步骤:

### 过程

- 1. 执行第 25 [页的『安装前的准备工作』一](#page-30-0)节中描述的操作。
- 2. 从 IBM Fix [Central](http://www-933.ibm.com/support/fixcentral/swg/selectFixes?parent=ibm~Tivoli&product=ibm/Tivoli/Tivoli+Workload+Scheduler&release=9.3.0&platform=All&function=all) 下载特定于操作系统的 TAR 或 ZIP 文件,并将其解压缩。 要将 **.tar** 文件解压缩,请确保使用 TAR 命令的 GNU 版本。 否则,如果使用 除 GNU 以外的版本来解压缩文件, 那么修订包安装将失败。如果您是在 UNIX 操作系统上执行安装,请运行以下命令:

chmod -R 755 <imagesDir>

3. 您可以使用下列其中一种方法来启动安装过程:

### 方法 **1**:**IBM Installation Manager** 程序

- a. 以向导方式启动 Installation Manager。 对于 Windows,请使用 **IBMIM.exe**。对于 Linux 和 UNIX,请使用 **./IBMIM** 命令行。 这将 打开 IBM Installation Manager 窗口。
- b. 在菜单栏中,单击**文件 > 首选项**。
- c. "存储库"窗口将打开。 单击添加存储库。
- d. 在"选择存储库"窗口的"过滤器"窗格中,输入修订包文件所在的目录 的路径。
- e. 在"目录"窗格中,选择包含修订包文件的目录,并单击确定。
- 方法 **2**:脚本 **update.bat** 或 **update.sh**

根据操作系统类型不同,运行以下命令:

在 **Windows** 操作系统上:

在 Windows 平台上,您必须仅使用 32 位版本的 IBM Installation Manager。 从 eImage 的根目录中, 运行 update.bat。

在 **UNIX** 和 **Linux** 操作系统上:

从 eImage 的根目录中, 运行 update.sh。

这将打开 IBM Installation Manager 窗口。

- 4. 确认安装和更新期间搜索服务存储库复选框未处于选中状态,然后单击"存储库" 窗口中的确定。
- 5. 单击更新。
- 6. 在"安装软件包"页面上,选择"IBM Workload Scheduler">"V9.3.0.2"产品包。 单 击下一步以继续。
- 7. 在"许可证"页面中,阅读所选软件包的许可协议。 如果您同意所有许可协议的条 款,请单击我接受许可协议中的条款,然后单击下一步。
- 8. 在"功能部件"页面中,选择 IBM Workload Scheduler 功能部件:
	- 主域管理器
	- 动态域管理器

单击下一步以继续。

9. 填写下列面板中的未禁用字段:

对于主域管理器

- 升级配置
- 用户信息
- 主配置
- 数据库配置: 大部分字段中已预先填写从环境中检索到的信息。 请根据 需要填写字段,如下所示:

表 *6. DB2* 的数据库配置选项

| 选项       | 描述                                                           |
|----------|--------------------------------------------------------------|
| 数据库管理员用户 | 在 DB2 服务器上创建 IBM Workload Sched- <br> uler 模式对象的数据库管理员用户。    |
| 数据库管理员密码 | 在 DB2 服务器上创建 IBM Workload Sched- <br>luler 模式对象的数据库管理员用户的密码。 |

表 *7. Oracle* 的数据库配置选项

| 选项                             | 描述                                  |
|--------------------------------|-------------------------------------|
| IBM Workload Scheduler 数据库用户密码 | 'IBM Workload Scheduler Oracle 用户的密 |
|                                | 它必须符合 Oracle 的命名规则。<br>' 码。         |

- WebSphere 概要文件配置
- WebSphere 端口配置
- v 磁盘空间检查

对于动态域管理器

- 升级配置
- v 用户信息
- 动态域管理器配置
- v 数据库配置:与主域管理器的信息相同。
- WebSphere 概要文件配置
- WebSphere 端口配置
- 磁盘空间检查

对于每个面板,请单击验证以验证您输入的信息是否正确。

- 10. 在"摘要"页面中,请在升级产品包之前复查您的选择。 要更改在前面的页面中进行 的任何选择,请单击上一步并进行更改。 如果对安装选项感到满意,请单击更新 以更新软件包。
- 11. 单击完成以完成安装。

### 结果

注:如果修订包安装失败,那么 IBM Workload Scheduler General Availability V9.3 实例可能无法正确运行,并会在安装日志中显示以下错误:

An error occurred while restoring the IBM Workload Scheduler instance from the backup, located in the folder <br/>backup folder>

其中,*<backup\_folder>* 是 IBM Workload Scheduler 备份文件所在的文件夹。

要从此问题中恢复,请完成下列步骤:

- 1. 确认您具有 IBM Workload Scheduler 安装路径的正确许可权,有足够的磁盘空 间,且没有进程锁定 IBM Workload Scheduler 安装路径中的文件。
- 2. 访问 *<backup\_folder>* 并除去与 IBM Workload Scheduler 安装文件夹中的文件夹 同名的文件夹。
- 3. 将所有文件夹从 *<backup\_folder>* 复制到 IBM Workload Scheduler 安装文件夹。
- 4. 重新运行修订包安装步骤。

# <span id="page-41-0"></span>使用 **IBM Installation Manager** 向导 **V9.3** 之前的 **IBM Workload Scheduler** 版本上安装修订包

# 开始之前

如果您要更新主域管理器,并使用 Oracle 数据库,请确保在正确设置 *ORACLE\_HOME* 环境变量的情况下从 Shell 运行 IBM Installation Manager。 并且,请确保将 %*ORACLE\_HOME*/lib 中的 Oracle 本机客户机库添加到相应的环境变量:

• Linux 和 Solaris: LD LIBRARY PATH。例如:

export ORACLE\_HOME=/oracle/app/oracle/product/12.1.0/dbhome\_1 export LD\_LIBRARY\_PATH=/oracle/app/oracle/product/12.1.0/dbhome\_1/lib

- AIX: LIBPATH
- HP-UX: SHLIBPATH
- Windows: PATH

### 关于此任务

要使用交互式向导在 V9.3 之前的 IBM Workload Scheduler 版本上安装修订包,请 完成下列步骤:

### 过程

- 1. 执行第 25 [页的『安装前的准备工作』一](#page-30-0)节中描述的操作。
- 2. 从 IBM Fix [Central](http://www-933.ibm.com/support/fixcentral/swg/selectFixes?parent=ibm~Tivoli&product=ibm/Tivoli/Tivoli+Workload+Scheduler&release=9.3.0&platform=All&function=all) 下载特定于操作系统的 TAR 或 ZIP 文件,并将其解压缩。 要将 **.tar** 文件解压缩,请确保使用 TAR 命令的 GNU 版本。 否则,如果使用 除 GNU 以外的版本来解压缩文件,那么修订包安装将失败。 如果您是在 UNIX 操作系统上执行安装,请运行以下命令:

chmod -R 755 <imagesDir>

- 3. 根据操作系统类型不同,运行以下命令:
	- 在 **Windows** 操作系统上:

从文件的解压缩目录运行 setupTWS.cmd -gapath *<extraction\_path>*。

在 **UNIX** 和 **Linux** 操作系统上:

从文件的解压缩目录运行 setupTWS.sh -gapath *<extraction\_path>*。

其中,*<extraction\_path>* 是特定于操作系统的 IBM Workload Scheduler 公众发 行版 TAR 或 ZIP 文件所解压缩到的路径。

这将打开 IBM Installation Manager 窗口。

- 4. 确保已安装或升级必备软件,在安装本修订包之前请参阅第 22 [页的『安装说](#page-27-0) [明』以](#page-27-0)了解有关安装必备软件的信息,然后单击**下一步**以继续。
- 5. 在"验证结果"页面中,检查是否满足所有先决条件,然后单击下一步以继续。
- 6. 在"许可证"页面中,阅读所选软件包的许可协议。 如果您同意所有许可协议的条 款,请单击我接受许可协议中的条款,然后单击下一步。
- 7. 从 V8.*x* 进行升级时,系统会提示您执行下列步骤。 如果您是从 V9.*x* 进行升级, 请跳过此步骤并转到下一个步骤。
	- a. 在"安装软件包"页面上,输入旧版 IBM Workload Scheduler 的安装目录,然 后单击下一步以继续。

b. 此时将打开一个警告窗口,其中显示以下消息:

位置 *<installation\_path>* 已包含 IBM Workload Scheduler instance of version *<version>* that will be upgraded.

其中,*<installation\_path>* 是旧版 IBM Workload Scheduler 的安装目录, *<version>* 是已安装的版本。

单击确定以继续。

- 8. 在"功能部件"页面中,选择 IBM Workload Scheduler 功能部件:
	- v 主域管理器
	- v 动态域管理器

单击下一步以继续。

9. 填写下列与所要安装的组件相关的字段:

对于主域管理器

- 升级配置
- v 用户信息
- v 主配置
- 数据库配置:某些字段中已预先填写从环境中检索到的信息。 请根据需 要填写字段,如下所示:

表 *8. DB2* 的数据库配置选项

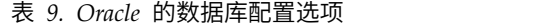

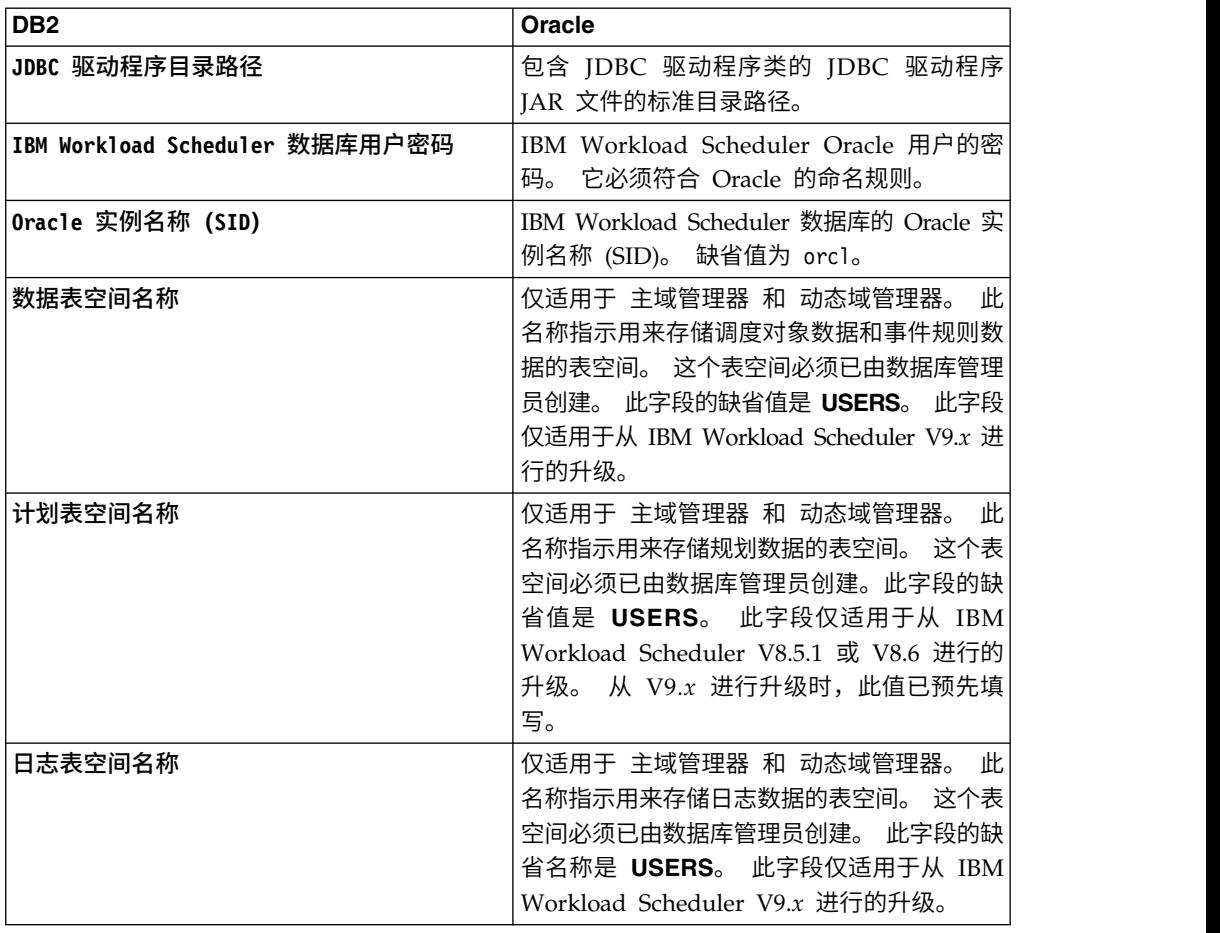

- WebSphere 概要文件配置
- WebSphere 端口配置
- v 磁盘空间检查

对于动态域管理器

- 升级配置
- v 用户信息
- 动态域管理器配置
- v 数据库配置:与主域管理器的信息相同。
- WebSphere 概要文件配置
- WebSphere 端口配置
- v 磁盘空间检查

对于每个面板,请单击验证以验证您输入的信息是否正确,然后单击下一步以继 续。

- 10. 在"摘要"页面中,请在升级产品包之前复查您的选择。 要更改在前面的页面中进行 的任何选择,请单击上一步并进行更改。 当您对安装选项很满意时,请单击安装 以安装软件包。
- 11. 在"安装软件包"页面的要启动哪个程序?窗格中,选择无并单击完成以完成安 装。

# <span id="page-44-0"></span>使用 **IBM Installation Manager** 静默安装方法安装修订包

使用 Installation Manager 静默安装方法来应用修订包。

### 开始之前

完成第 25 [页的『安装前的准备工作』一](#page-30-0)节中描述的操作之后,如果要以静默方式安 装修订包,请使用静默安装方法。 运行静默安装时,必须创建一个响应文件作为 IBM Installation Manager 静默安装命令的输入。 此响应文件包含在无需用户介入的情况下 运行安装所需的所有信息。

作为必备步骤,尤其是对于主域管理器静默安装,您可以运行根据产品系统需求检查 系统的脚本,以确保成功安装而无延迟和冲突。 先决条件检查脚本所检查的需求,例 如:

- v 支持的操作系统。
- 足够的 RAM。
- v 足够的交换文件空间。
- v 安装中创建所用的磁盘空间和传递的临时目录已输入到该脚本。

有关产品系统需求的特定的详细信息,请参阅第 24 [页的『磁盘空间需求』。](#page-29-0)

要运行先决条件检查脚本,请将脚本 iwsPrereqCheck.bat 或 iwsPrereqCheck.sh 以及 Prerequisites 文件夹从修订包映像复制到系统上您计划从中运行安装的文件夹。 确保 您具有 Prerequisites 文件夹的读、写和执行许可权。 如果修订包映像已存在于该系 统,那么您可以直接从此修订包镜像的位置运行脚本。 提交脚本以运行,如下所示:

### 在 **Windows** 操作系统上:

运行以下命令:

iwsPrereqCheck.bat -instdir <*TWA\_HOME*> -tmpdir <*tmp*>

### 在 **UNIX** 或 **Linux** 操作系统上:

运行以下命令:

iwsPrereqCheck.sh -instdir <*TWA\_HOME*> -tmpdir <*tmp*>

其中,

### **<***TWA\_HOME*

表示产品安装目录。

### **<***tmp***>**

表示正在运行安装的系统上的临时文件夹。

先决条件检查的结果写在位于 Prerequisites 文件夹中的名为 result.txt 的文本文件 中。

# 关于此任务

在 \response\_files\ 目录中提供了若干样本响应文件。 选择相应的响应文件,确定需 要下载和解压缩的 eImage,然后在执行静默安装前定制响应文件中的属性,包括存储库 位置的设置。 例如,以下是指定了存储库位置的样本响应文件摘录:

<server>

- $\leq$  -- The IBM Workload Scheduler repository.
- <!-- Insert the value of the directory where you downloaded the IBM Workload Scheduler image. -->

```
<repository location=′/tmp/Images/TWS93ga/TWS/disk1′/>
<!-- Define the location where you store the current IBM Workload Scheduler
    fixpack eImages -->
<repository location=′/tmp/Images/TWS93fp3/TWS′/>
```
</server>

要点:在静默安装期间,如果找不到对存储库指定的位置,请更正该位置,并在重新 运行安装之前从 IBM Installation Manager 中清除存储库位置。

- 1. 在 Installation Manager 中打开首选项面板。
- 2. 在存储库页面中,选择并除去出错的存储库位置。
- 3. 更正响应文件中的存储库位置。
- 4. 重新运行静默安装。

### 表 *10.* 用于修订包安装的响应文件

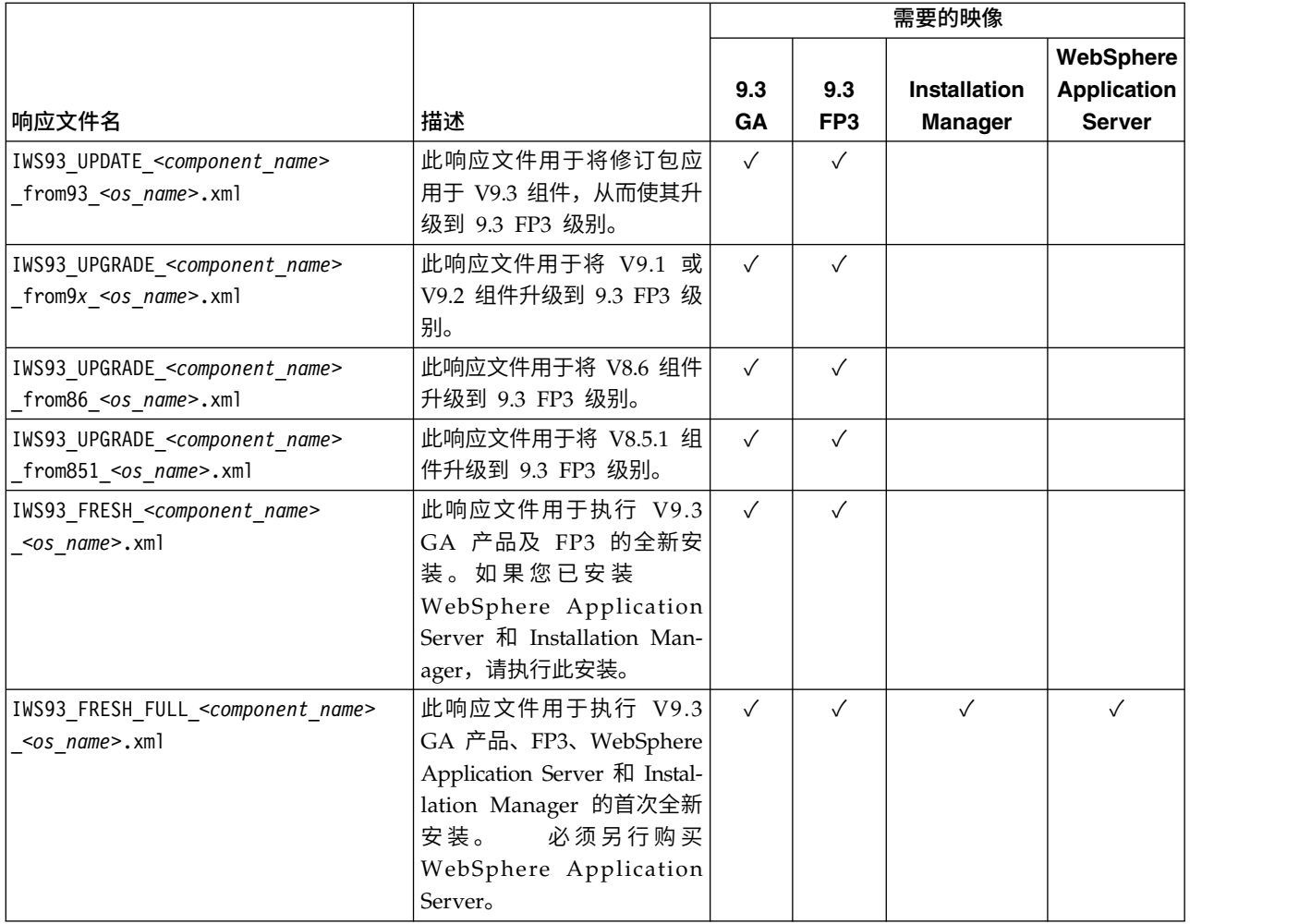

创建您自己的响应文件或者对样本响应文件进行定制,以包括完成安装所需的选项。 [规](http://www-01.ibm.com/support/knowledgecenter/SSGSPN_9.3.0/com.ibm.tivoli.itws.doc_9.3/distr/src_pi/awspiresponse_tws.htm%23response_tws?cp=SSGSPN_9.3.0) [划与安装指](http://www-01.ibm.com/support/knowledgecenter/SSGSPN_9.3.0/com.ibm.tivoli.itws.doc_9.3/distr/src_pi/awspiresponse_tws.htm%23response_tws?cp=SSGSPN_9.3.0)南的本主题对这些响应文件中的属性作了更加详细的描述。 尤其是,借助这 个修订包,针对 DB2 和 Oracle 数据库引入了下列新属性:

### 表 *11.* 响应文件中的 *DB2* 数据库配置属性

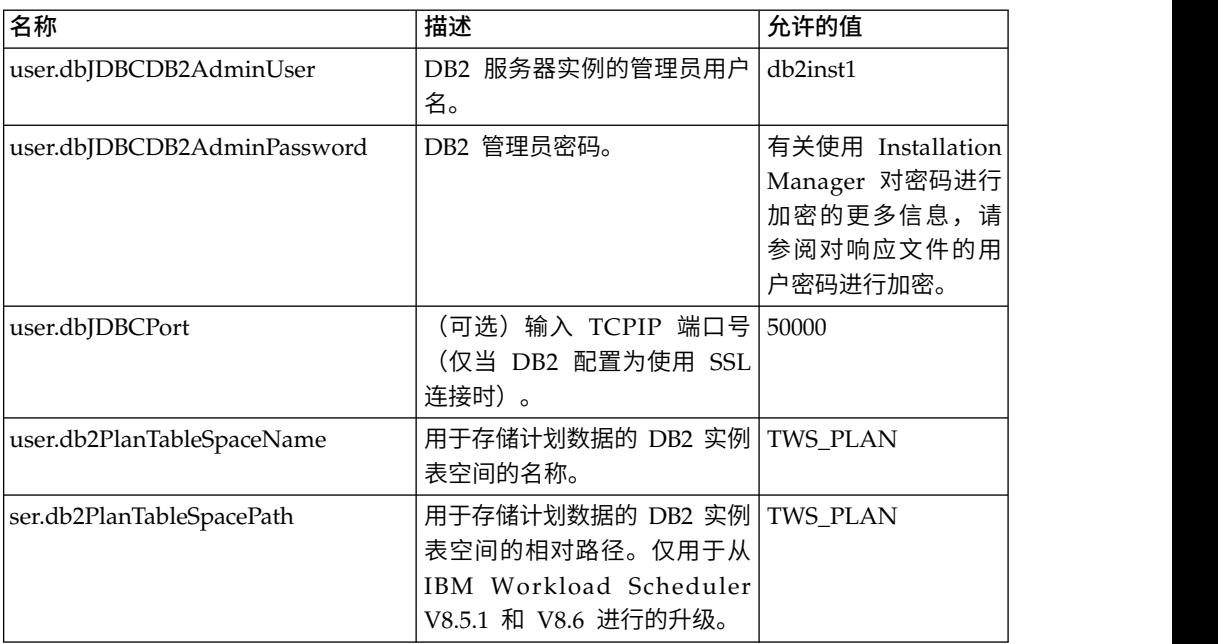

### 表 *12.* 响应文件中的 *Oracle* 数据库配置属性

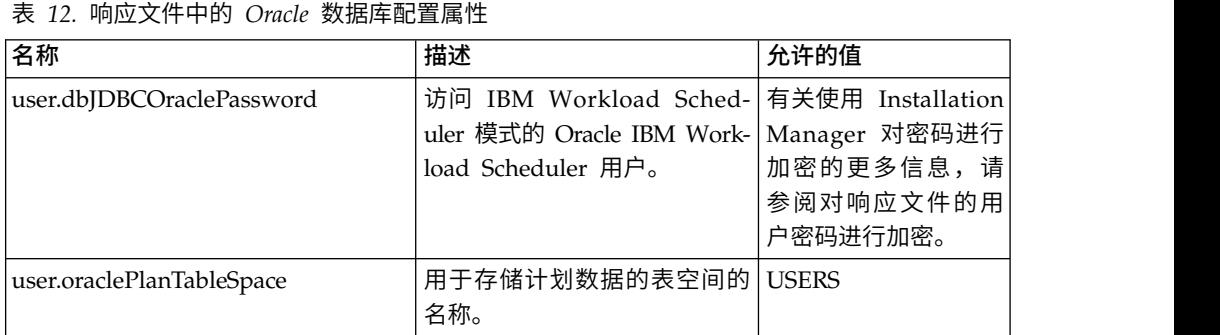

# 过程

- 1. 将相关响应文件复制到本地目录。
- 2. 编辑 IBM Workload Scheduler 部分。
- 3. 保存文件更改。
- 4. 打开命令行提示符。
- 5. 转至 Installation Manager 的 tools 目录。 缺省 tools 目录如下所示:
	- v 在 **Windows** 操作系统上:

C:\Program Files\IBM\Installation Manager\eclipse\tools

v 在 **UNIX** 和 **Linux** 操作系统上:

/opt/IBM/InstallationManager/eclipse/tools

- 6. 运行以下命令:
	- v 在 **Windows** 操作系统上:

imcl.exe -c

v 在 **UNIX** 和 **Linux** 操作系统上:

```
./imcl -c
```
- <span id="page-47-0"></span>7. 输入 *P* 并按 Enter 键以访问首选项菜单。
- 8. 输入 *1* 并按 Enter 键以访问存储库菜单。
- 9. 除去列出的所有存储库,方法是输入每个存储库旁边的数字以对其进行编辑,然 后输入 *2* 来除去存储库。 针对列出的所有存储库执行以上操作。
- 10. 如果在与搜索服务存储库相关的 **S** 菜单项旁存在一个 *X*,那么请输入 *S* 并按 Enter 键以取消选中该项。
- 11. 输入 *A* 并按 Enter 键可应用更改。
- 12. 输入 *R* 并按 Enter 键可返回到主菜单。
- 13. 输入 *X* 并按 Enter 键以退出。
- 14. 转至 Installation Manager 的 tools 目录。 缺省 tools 目录如下所示:
	- v 在 **Windows** 操作系统上:

C:\Program Files\IBM\Installation Manager\eclipse\tools

v 在 **UNIX** 和 **Linux** 操作系统上:

/opt/IBM/InstallationManager/eclipse/tools

- 15. 运行以下命令:
	- v 在 **Windows** 操作系统上:

imcl.exe input *<local\_dir>\response\_file*.xml -log *<local\_dir>\log\_file*.xml -acceptLicense -nosplash

v 在 **UNIX** 和 **Linux** 操作系统上:

./imcl input /*<local\_dir>/response\_file*.xml -log /*<local\_dir>/log\_file*.xml -acceptLicense -nosplash

其中,*response\_file* 是要用于安装的响应文件的名称,而 *log\_file* 是记录静默安 装结果的日志文件的名称。

# 安装修订包之后

针对主域管理器或备份域管理器安装修订包之后,请创建与集中代理程序更新功能相 关的事件和事件规则。 此过程使您能够使用集中代理程序更新方法来监视容错代理程序 和动态代理程序的未来更新。

### 开始之前

请确保您已将主域管理器或备份域管理器升级到 IBM Workload Scheduler V9.3 FP3。

### 关于此任务

要创建更新事件和事件规则,请完成下列步骤:

### 过程

- 1. 创建更新事件定义。
	- a. 通过输入以下命令,执行定制事件转储: evtdef dumpdef <*file\_name*>

其中,<*file\_name*> 是用来保存定制事件的新 XML 文件的名称。

b. 对这个新的 XML 文件进行编辑,在 <eventPlugin>...</eventPlugin> XML 标记之间附加下面这一节(请保持 XML 语法正确),然后保存文件。

<span id="page-48-0"></span><!-- Update Event --> <event baseAliasName="updateEvt" scope="Generic"> <complexName displayName="Update event" name="Upgrade"></complexName> <displayDescription>The event is sent when the specified expression is matched.</displayDescription> <property type="string" required="true" wildcardAllowed="true" multipleFilters="true" minlength="1"> <complexName displayName="Message" name="Message" /> <displayDescription>The message for which the event is generated.</displayDescription> </property> <property type="string" required="true" wildcardAllowed="true" multipleFilters="false" minlength="1"> <complexName displayName="Workstation" name="Workstation" /> <displayDescription>The workstation for which the event is generated.</displayDescription> </property> <property type="string" required="true" wildcardAllowed="true" multipleFilters="true" minlength="1"> <complexName displayName="Update Status" name="UpgradeStatus" /> <displayDescription>The status of the running update.</displayDescription> </property> </event>

c. 通过运行以下命令,装入新的更新事件定义:

evtdef loaddef <*file\_name*>

其中,<*file\_name*> 是上述步骤中创建并修改的 XML 文件的名称。

### 2. 创建更新事件规则。

a. 从 composer 命令行运行以下命令:

composer replace <*TWA\_home*>/TWS/eventrulesdef.conf

其中,<*TWA\_home*> 表示 IBM Workload Scheduler 实例的安装目录。

# 下一步做什么

要显示并验证新的更新事件和事件规则,请注销,然后重新登录 Dynamic Workload Console。

# 使用 **twsinst** 脚本对代理程序安装修订包

您可以使用以下过程,通过使用具有 -update 选项的 **twsinst** 脚本在安装的现有代理 程序上安装修订包。 要对代理程序执行全新安装,您可以使用具有 -new 选项的 **twsinst** 脚本,请参阅《规划和安装指南》以了解完整的过程。

注:如果您要升级版本为 V8.5.1 的代理程序,那么必须指定 -password *user\_password* 参数。

要显示命令用法:

在 **Windows** 操作系统上:

cscript twsinst.vbs -u | -v

在 **UNIX** 和 **Linux** 操作系统上:

 $.$ /twsinst -u  $\vert$  -v

要安装修订包:

在 **Windows** 操作系统上:

cscript twsinst -update -uname *TWS\_user* -password *user\_password* [-domain *user\_domain*] [-inst\_dir *installation\_dir*  $[-\text{reco}\overline{v}$ InstReg {true |  $\overline{f}$ alse}]]  $[-\text{wait} \leq \text{minutes}>]$  [-lang <lang\_id>]

### 在 **UNIX** 和 **Linux** 操作系统上:

./twsinst -update -uname *TWS\_user* [-inst\_dir *installation\_dir* [-recovInstReg {true | false}]] [-wait <minutes>][-lang <lang\_id>]

其中:

### **-update**

用于升级使用 **twsinst** 脚本安装的现有代理程序。

**-uname** *TWS\_user*

这是为其升级 IBM Workload Scheduler 的用户的名称。

#### **-password** *user\_password*

仅限于 Windows 操作系统。 要为其升级 IBM Workload Scheduler 的用户的密码。

### **-domain** *user\_domain*

仅限于 Windows 操作系统。 这是 IBM Workload Scheduler 用户的域名。 缺省值是在其上升级产品的工作站的名称。

**-inst\_dir** *installation\_dir* **[-recovInstReg** *true | false* **]**

这是 IBM Workload Scheduler 安装目录的名称。 安装修订 包时,在下列情况下将使用 *inst\_dir* 参数:

- v 如果安装进程无法从注册表中检索到产品安装位置。
- 如果您需要在安装修订包前重新创建 IBM Workload Scheduler 注册表。 对容错代理程序执行修订包安装时,如果要 重新创建注册表文件,请将 *recovInstReg* 的值设置为 *true*。

**-wait** *minutes*

这是开始安装修订包前产品等待运行中的作业完成的分钟数。 如果这些作业未在此时间间隔内完成,那么安装进程将停止, 并且将显示错误消息。 有效值是整数或 -1(表示产品将永久等 待)。 缺省值为 60。

**-lang** *lang\_id*

这是用于所显示的 **twinst** 消息的语言。 缺省值为系统变量 *LANG* 的值。 如果缺少所指定的值的语言目录,那么将使用缺 省的 C 语言目录。

用于 Windows 的 **twsinst** 是一个可以采用 CScript 和 WScript 方式运行的 Visual Basic 脚本 (VBS)。 将自动创建 IBM Workload Scheduler 用户。 缺 省情况下,此软件安装在 IBM Workload Scheduler 安装目录中。 缺省值为 %ProgramFiles%\IBM\TWA。 如果您启用了安全警告,那么安装期间将显示一个 对话框。在这种情况下,请回答**运行**以继续。

完成第 25 [页的『安装前的准备工作』一](#page-30-0)节中描述的操作之后,请执行下列操作: v 运行 **twsinst**,并指定修订包安装场景所需的选项。

注:

- <span id="page-50-0"></span>• 在 IBM i 操作系统上,如果要对 IBM Workload Scheduler for z/OS 代理程序 或 IBM Workload Scheduler 动态代理程序安装修订包, 那么在完成第 31 [页的『在](#page-36-0) IBM i 操作系统上抽取 IBM Workload Scheduler for z/OS [代理程序和动态代理](#page-36-0) [程序的](#page-36-0) eImage』一节中描述的操作之后,请从 *QSH Shell* 运行 **twsinst** 脚本。
- v 代理程序升级完成时,如果该代理程序是容错代理程序,那么必须重新启动所有的 IBM Workload Scheduler 进程和服务(自动重新启动的 *netman* 除外)。
	- 在 Windows 操作系统上:

mailman, batchman, writer, jobman,stageman, JOBMON, tokensrv, batchup, monman

– 在 UNIX 操作系统上:

mailman, batchman, writer, jobman, JOBMAN, stageman, monman.

要重新启动已升级的容错代理程序,必须发出 **conman start** 和 **conman startmon** 命 令。

# 在多个容错和动态代理程序上安装修订包

通过在主域管理器工作站上下载软件包并从 Dynamic Workload Console 运行操作来 更新多个代理程序实例,您可以为多个容错代理程序和动态代理程序实例安装修订 包。 还可以使用 Dynamic Workload Console 或命令行来调度多个代理程序实例的集 中更新。

### 开始之前

可以通过 IBM Workload Scheduler V9.3.0 或更高版本的主域管理器来使用此过程, 以便仅集中更新容错代理程序 V9.3.0 或更高版本及动态代理程序 V9.3.0 或更高版本的 实例。 开始之前<br>可以通过 IBM Workload Scheduler V9.3.0 或更高版本的主域管理器来使用此过程,<br>以便仅集中更新容错代理程序 V9.3.0 或更高版本及动态代理程序 V9.3.0 或更高版本的<br>实例。<br>TMS master user \_root 甲户或管理员田户的权限。 如里主域管理器早 V9.3.0 的全新

TWS master user、root 用户或管理员用户的权限。 如果主域管理器是 V9.3.0 的全新 安装,那么授权角色将自动添加至 Security 文件。如果主域管理器是升级后的 V9.3.0 实例,那么您必须手动添加权限。 有关 manage 关键字用法的更多信息,请参阅《管理 指南》中的"对象类型 - cpu"主题。 有关主域管理器 Security 文件的示例,请参阅《管 理指南》内关于主域管理器中用于安装修订包或升级容错代理程序及动态代理程序的 主题。

# 关于此任务

请完成以下步骤:

### 过程

1. 从 IBM Fix Central 中,将修订包安装软件包下载到您要在其中安装容错代理程序 或动态代理程序实例的主域管理器工作站上的以下缺省目录中:

在 **Windows** 操作系统上:

*<TWA\_home>*\TWS\depot\agent

### 在 **UNIX** 操作系统上:

*<TWA\_home>*/TWS/depot/agent

其中 *<TWA\_home>*是主域管理器的安装目录。

您可以更改用于执行下列步骤的缺省目录值:

- v 在主域管理器上停止 WebSphere Application Server。
- v 修改下列属性文件中的 com.ibm.tws.conn.engine.depot 键值:

### 在 **Windows** 操作系统上:

*<TWA\_home>*\WAS\TWSProfile\properties\TWSConfig.properties

### 在 **UNIX** 操作系统上:

*<TWA\_home>*/WAS/TWSProfile/properties/TWSConfig.properties

- 启动 WebSphere Application Server。
- 2. 登录 Dynamic Workload Console。
- 3. 创建 Monitor Workstations 任务。
- 4. 运行 Monitor Workstations 任务,并选择一个或多个您要更新的动态代理程序或 容错代理程序实例。
- 5. 单击更多操作 > 更新代理程序。 **Update agent** 操作将检查所选代理程序是否为受 支持的工作站类型。

**Update agent** 操作仅适用于下列工作站类型:

- 动态代理程序
- 容错代理程序

**Update agent** 操作不适用于下列工作站类型:

- v 主域管理器
- v 备份主域管理器
- 动态域管理器
- v 备份动态域管理器
- 扩展代理程序
- 标准代理程序
- 远程引擎
- v 代理
- 池
- 动态池
- v 有限容错代理程序

仅当工作站类型受支持时,该进程才会更新代理程序。 否则,Dynamic Workload Console 上将显示一条错误消息,或者将在操作员日志消息控制台中写入一条 错误消息,具体取决于工作站类型。

可以使用 Dynamic Workload Console 或命令行来调度多个代理程序实例的集中 更新。 有关如何调度更新的描述,请参阅《规划和安装指南》的升级章节中关于调 度集中代理程序更新的主题。

有关对容错代理程序和动态代理程序执行更新代理程序操作的描述,请参阅《规划 和安装指南》中关于更新容错代理程序和动态代理程序实例的主题。

# <span id="page-52-0"></span>结果

通过在 Dynamic Workload Console 中完成下列其中一项操作, 验证更新代理程序结 果:

检查操作员日志消息控制台:

单击系统状态和运行状况 > 事件监视 > 监视所触发的操作,然后检查与代理 程序工作站更新相关的消息。

将触发以下事件规则:

### **UPDATESUCCESS**

工作站成功更新

#### **UPDATEFAILURE**

发生了错误

### **UPDATERUNNING**

包含关于更新过程状态的信息

### 检查以工作站版本更改:

下一次进行计划更新后,您可以在 Dynamic Workload Console 的 Monitor Workstations 视图中所选代理程序的 Version 列中检查更新后的版本。 否则, 如果您不希望等待下一次计划更新以查看更新后的版本,请运行带有 **-noremove** 选项的命令 **JnextPlan -for 0000**。

通过查看代理程序系统上的下列日志文件,您还可以手动检查更新代理程序结果:

### 在 **Windows** 操作系统上:

*<TWA\_home>*\TWS\logs\centralized\_update.log

#### 在 **UNIX** 操作系统上:

*<TWA\_home>*/TWS/logs/centralized\_update.log

# 卸载整个 **IBM Workload Scheduler** 实例

### 主域管理器或动态域管理器或它们的备份:

要使用 IBM Installation Manager 进行卸载,请参阅规划和安装。

### 容错代理程序或域管理器:

要卸载整个 IBM Workload Scheduler 实例,请从 *TWS\_home* 目录使用 **twsinst -uninst -uname** *username* 命令,其中 *username* 是为其卸载 IBM Workload Scheduler 代理程序的用户的名称。

# 安装日志文件

下列安装日志文件提供了有关主域管理器、备份主域管理器、代理程序和连接器的修 订包安装状态的详细信息:

v 主域管理器、动态域管理器及其备份的日志文件:

#### 在 **Windows** 操作系统上:

C:\ProgramData\IBM\InstallationManager\logs\*<YYYYMMDD\_HHMM>*.xml

注:文件夹 ProgramData 是隐藏文件夹。

### 在 **UNIX** 和 **Linux** 操作系统上:

/var/ibm/InstallationManager/logs/*<YYYYMMDD\_HHMM>*.xml

其中,*<YYYYMMDD>* 是日志文件的创建日期,*<HHMM>* 是创建时间。

<span id="page-53-0"></span>v 容错代理程序和动态代理程序的日志文件:

### 在 **Windows** 操作系统上:

*%Temp%*\TWA\tws9300\ twsinst\_*<operating\_system>*\_*<TWS\_user>*^9.3.0.1*n*.log

### 在 **UNIX** 和 **Linux** 操作系统上:

*/tmp/*TWA/tws9300/ twsinst\_*<operating\_system>*\_*<TWS\_user>*^9.3.0.1*n*.log

其中:

*<operating\_system>* 是在要应用修订包的工作站上运行的操作系统。

*<TWS\_user>*

是已为其安装 IBM Workload Scheduler 的用户的名称 (即, 您在 安装期间提供的名称)。

*n* 是修订包编号。

# **IBM Workload Scheduler V9.3.0 FP1** 的文档更新

该文档的新增项或变更项已作为修订包集成到联机产品文档中,可在 IBM [Knowl](http://www-01.ibm.com/support/knowledgecenter/SSGSPN_9.3.0/com.ibm.tivoli.itws.doc_9.3/twa_landing.html)edge [Center](http://www-01.ibm.com/support/knowledgecenter/SSGSPN_9.3.0/com.ibm.tivoli.itws.doc_9.3/twa_landing.html) 中获取。

# **Tivoli Workload Scheduler V9.3.0 FP2** 的文档更新

该文档的新增项或变更项已作为修订包集成到联机产品文档中,可在 IBM [Knowl](http://www-01.ibm.com/support/knowledgecenter/SSGSPN_9.3.0/com.ibm.tivoli.itws.doc_9.3/twa_landing.html)edge [Center](http://www-01.ibm.com/support/knowledgecenter/SSGSPN_9.3.0/com.ibm.tivoli.itws.doc_9.3/twa_landing.html) 中获取。

# **IBM Workload Scheduler V9.3.0 FP3** 的文档更新

以下是此修订包中的 APAR 和修订对文档产生的更改。 IBM [Knowledge](http://www-01.ibm.com/support/knowledgecenter/SSGSPN_9.3.0/com.ibm.tivoli.itws.doc_9.3/twa_landing.html) Center 中 提供 V9.3 FP3 级别的完整库。

### **"**假设情况分析**"**功能的更新

在《管理指南》的配置动态工作负载控制台部分中,添加了有关禁用功能的新 主题:

### 禁用假设情况分析

您可以通过将 **optman** enWhatIf | wi 全局选项设置为 *no*(缺省值为 *yes*)来 禁用环境中的"假设情况分析"。

enWhatIf | wi 全局选项与 enWorkloadServiceAssurance | wa 全局选项(启 用或禁用任务关键型作业及其先行作业的特权处理)交互。 有关此交互的详细 **信息,请参阅下表。** 

表 *13. enWorkloadServiceAssurance* 和 *enWhatIf* 全局选项之间的交互

| 选项                                        | 交互                   |
|-------------------------------------------|----------------------|
| enWorkloadServiceAssurance   wa 设置为 $yes$ | 在环境中完全启用"工作负载服务保证"和" |
| $ $ enWhatIf $ $ wi 设置为 $yes$             | 假设情况分析"功能。           |

表 *13. enWorkloadServiceAssurance* 和 *enWhatIf* 全局选项之间的交互 *(*续*)*

| 选项                                                                    | 交互                                                                                                    |
|-----------------------------------------------------------------------|----------------------------------------------------------------------------------------------------|
| enWorkloadServiceAssurance   wa 设置为 $yes$<br>enWhatIf   wi 设置为 $no$   | 启用"工作负载服务保证"。 禁用"假设情况<br>分析"功能,并且如果尝试使用将发出异<br>常。                                                              |
| enWorkloadServiceAssurance   wa 设置为 $\it no$<br>enWhatIf   wi 设置为 yes | 部分启用"工作负载服务保证",仅允许"假<br>设情况分析"功能正确工作。 这意味着:<br>禁用"工作负载服务保证"功能,并且如<br>果尝试使用将发出异常。<br>不向计划添加任何关键作业。<br>$\bullet$ |
| enWorkloadServiceAssurance   wa 设置为 $no$<br>enWhatIf  <br>wi 设置为 $no$ | 在环境中禁用"工作负载服务保证"和"假设<br>情况分析"功能。                                                                               |

**IV80942 - 9.3** 文档需要显示仅适用于 **9.3 FP01** 的 **8.5.1** 响应文件

请参阅《规划和安装指南》的 **IBM Workload Scheduler** > 升级 > 升级单 个组件 > 升级主域管理器实例或其备份 > 执行直接升级 > 升级主域管理器部 分中的注释。

**IV62103**:**CPU** 限制**"**系统**"**无法如针对 **X-AGENTS** 记录的内容一样工作 在《**IBM Workload Scheduler** 用户指南与参考》指南中,以下语句"如果对 系统设置 CPU 限制,那么不会限制工作站上的并行作业数量"应该为"如果对系 统设置 CPU 限制,那么不会限制工作站上的并行作业数量。 对于扩展代理程

#### **IV87280**:**TWS 9.3** 升级 **SWITCHMGR** 命令

序,SYSTEM 限制将作业限制设置为 0。"

在《管理指南》的管理任务 > 更改域管理器或动态域管理器 > 完成切换域管 理器的过程部分中,表中的步骤 4"使用 conman cpuname 命令或 Dynamic Workload Console 将运行原始域管理器的工作站设置为忽略。" 应显示为"使 用 composer cpuname 命令或 Dynamic Workload Console 将运行原始域 管理器的工作站设置为忽略。"

### **IV85018**:**EEWO1028I -** 拒绝 **RFC** 连接

在《消息和代码》手册的**IBM Workload Scheduler** 访问方法和插件消息 > **SAP R/3** 访问方法消息 **- O**部分中,添加消息:**EEWO1028I** - 拒绝 RFC 连 接:(1) 和 **EEWO1029I** - 原因:102。 它们意味着 r3batch 选项包含不正确 的用户或密码或者用户被锁定。

**IV90774**:更改用户指南以更好地描述安全文件中的 **CONTINUE** 关键字。

在《管理指南》的配置用户权限(安全文件) > 传统安全模型 > 配置安全文 件 > 安全文件语法部分中,**end** 自变量的描述应为如下所示:"终止用户定义。 在以 end 语句结束的用户定义中定义的用户不匹配任何后续用户定义。"

在《管理指南》的配置用户权限(安全文件) > 传统安全模型 > 配置安全文 件 > 指定对象属性 > 对象定义的顺序部分中,语句: "在使用 Continue 关键 字时,确保顺序对象定义也是从最具体到最不具体。 使用此关键字,将多个用 户定义匹配到单个用户,因此用户收到多个用户定义语句的访问权。 然后,按 照安全文件中的写入顺序处理这些访问权。 有关包含 Continue 关键字的安全 文件的示例,请参阅"用户登录到多个组 [continue 关键字]"。" 应该为: "在使 用 Continue 关键字时,确保顺序对象定义也是从最具体到最不具体。 Con-

tinue 关键字允许用户继承来自多个节的权限。 用户收到在匹配用户定义的每 节中的第一个匹配条目中定义的访问权。 有关包含 Continue 关键字的安全文 件的示例,请参阅"用户登录到多个组 [continue 关键字]"。"

### **IV90182**:需要 **ADDDEP** 才能使 **UI** 中的作业进入暂挂状态,而不是命令行

在《管理指南》的配置用户权限(安全文件) > 传统安全模型 > 配置安全文 件 > 指定访问权 > 对象类型 **-** 作业部分中,向作业 **-** 其他访问关键字表添 加了以下行:

### 表 *14.* 作业 *-* 其他访问关键字

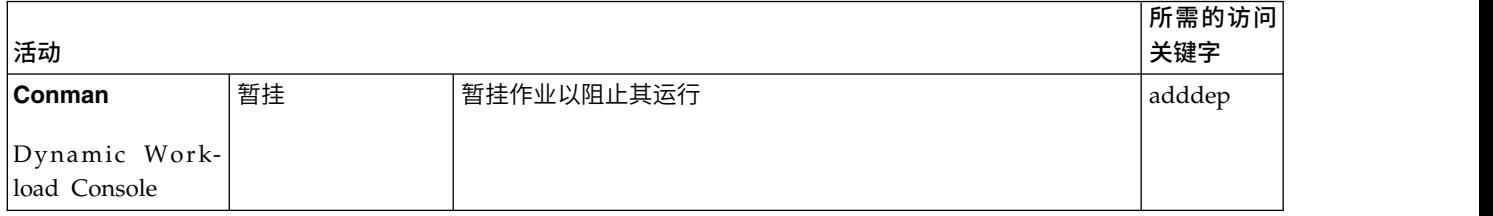

### **IV81025**:需要有关 **ENSWFAULTTOL=YES** 时代理组件行为的文档

在《管理指南》的配置用户权限(安全文件) > 定制和配置 **IBM Workload Scheduler** > 设置全局选项 > 全局选项 - 详细描述部分中, 在 enSwfaultTol 选项的描述中,添加以下语句:"此选项无动态功能且并非设计为用于代理程 序。 其应用于故障容错代理程序。"

# **IV89244**:**SYMEVNTS** 选项独立于 **BMEVENTS.CONF** 中的 **LOGGING** 选项运行 在集成手册的集成 **IBM Tivoli Monitoring** > 使用代理程序日志文件数据源集 成 **Tivoli Enterprise Portal** > 集成 **IBM Workload Scheduler** 与 **Tivoli Enterprise Portal** > 配置与 **Tivoli Enterprise Portal** 的集成 > **BmEvents.conf** 文件部分中,**SYMEVNTS** 选项的描述应该从:

"与 **LOGGING**=KEY 一起使用。 其确定在计划创建后是否立即报告有关作业和 作业流的事件。 " 更改为:

"其确定在计划创建后是否立即报告有关作业和作业流的事件。" 另外,将 NO 选项的描述从"如果设置此值,那么不会给出报告。"更改为"如果不需要报告, 那么设置为 NO"。

### **IV84891**:**MOVEHISTORYDATA** 性能差

在用户指南与参考的在动态环境中使用实用程序命令 > **movehistorydata** 部分 中,更改命令描述以指示此命令现在删除数据库中的数据,而不是将数据移至 归档表。

在管理指南的定制和配置 **IBM Workload Scheduler** > 在主域管理器和动态 域管理器上配置动态工作负载代理程序服务器 > **JobDisp <sup>a</sup> <sup>t</sup> cherConfig.pr operties** 文 件 部分中, **MoveHistoryDataFrequencyInMins** 参数的描述应该从:

"指定必须将作业数据移至作业存储库数据库中的归档表以及必须删除归档数 据库中的表的频率。 计量单位为分钟。 缺省值为 60 分钟。 增加该值会导致 **Job Dispatcher** 降低检查作业以进行移动的频率。" "更改为:

"指定必须删除作业数据的频率。 计量单位为分钟。 缺省值为 60 分钟。增加 该值会导致 **Job Dispatcher** 降低检查作业以进行删除的频率。" "

### **IV78750**:使用**"WORKSTATION CLASS"**作为安全文件中的对象属性时需要说明

在《管理指南》的配置用户权限(安全文件) > 传统安全模型 > 配置安全文 件 > 指定对象属性 > 对象属性部分中,在每个对象类型的对象属性类型表的 末尾添加以下注释:

注:向工作站类或域授予访问权意味着仅向对象本身给予访问权,而不向对象 中的工作站授予任何访问权。

在《用户指南与参考》的定义数据库中的对象 > 作业流定义部分中, 在调度关 键字列表表的末尾添加以下注释:

注:向工作站类或域授予访问权意味着仅向对象本身给予访问权,而不向对象 中的工作站授予任何访问权。

### **IV45708**:使用 **TWSUSER/ROOT** 之外的用户启动 **JNEXTPLAN**

在《用户指南与参考》的管理生产周期 > 计划管理基本概念部分中,在语句"您 在主域管理器上使用 JnextPlan 脚本生成生产计划并跨 IBM Workload Scheduler 网络分发该计划"之后,插入以下语句:

如果您是以下用户之一,那么可在主域管理器上从命令提示符 shell 运行 JnextPlan 命令:

- 在此机器上安装产品的 TWS user 用户(如果未通过安全文件中定义的设置 禁用)。
- UNIX 操作系统上的 Root 用户或 Windows 操作系统上的管理员用户 (如 果未通过安全文件中定义的设置禁用)。

### **174134** 消息 **AWKIPC010E**:未提供必需参数

在 AWKIPC010E 消息"Required parameter non provided"中,将"non"替换 为"not"。

### **169660**:需要记录 **TWS** 估算时间和实际时间(以秒为单位)

在《用户指南与参考》的使用高级统计信息预测作业的估算持续时间部分中, 在第一段的末尾添加以下语句:"预测精确到秒"。

### **162782**:《用户指南与参考》中错误的变量替换信息

在《用户指南与参考》的定义数据库中的对象 > 定义调度对象 > 变量和参数 定义部分中,将现有表替换为下表:

表 *15.* 如何在变量替换中处理反斜杠

|    | 错误方式                                               |    | 正确方式                                              |
|----|----------------------------------------------------|----|---------------------------------------------------|
|    | 将 MYDIR 变量定义为:                                     | 1. | 将 MYDIR 变量定义为:                                    |
|    | \$PARM<br>MYDIR "scripts"                          |    | <b>SPARM</b><br>MYDIR "\scripts"                  |
| 2. | 以此方式使用:                                            | 2. | 以此方式使用:                                           |
|    | job01 scriptname<br>"c:\operid\^MYDIR^\test.cmd"   |    | job01 scriptname<br>"c:\operid^MYDIR^\test.cmd"   |
| 3. | 以此方式使用:                                            | 3. | 以此方式使用:                                           |
|    | job01 scriptname<br>"c:\operid\\${MYDIR}\test.cmd" |    | job01 scriptname<br>"c:\operid\${MYDIR}\test.cmd" |
|    |                                                    |    |                                                   |

#### **162536**:《用户指南与参考》中的缺少场景事件规则

在《用户指南与参考》中的运行事件驱动的工作负载自动化 > 定义事件规则 > 事件规则示例部分中,在场景 5 之后添加以下示例:

在生成名为 ID3965 的特定事件后,系统将运行命令来打开服务凭单并向 Tivoli Enterprise Console 发送事件。

```
<?xml version="1.0"?>
<eventRuleSet xmlns:xsi="http://www.w3.org/2001/XMLSchema-instance"
  xmlns="http://www.ibm.com/xmlns/prod/tws/1.0/event-management/rules"
  xsi:schemaLocation="http://www.ibm.com/xmlns/prod/tws/1.0/
              event-management/rules http://www.ibm.com/xmlns/prod/tws/
              1.0/event-management/rules/EventRules.xsd">
 <eventRule name="SCENARIO6RULE" ruleType="filter" isDraft="no">
  <eventCondition name="R3EventRaised1" eventProvider="SapMonitor"
                  eventType="R3EventGenerated">
   <scope>
   ID3965 ON SAP_WKS
   </scope>
   <filteringPredicate>
   <attributeFilter name="Workstation" operator="eq">
    <value>SAP_WKS</value>
   </attributeFilter>
   <attributeFilter name="SAPEventId" operator="eq">
    <value>ID3965</value>
    </attributeFilter>
  </filteringPredicate>
 </eventCondition>
  <action actionProvider="TWSAction" actionType="sbd"
                responseType="onDetection">
      <scope>
       SBD "/USR/APPS/HELPDESK –OPENTICKET –TEXT ′PROCESSING ERROR
                       %{R3EVENTRAISED1.SAPEVENTID} ON SAP SYSTEM %{R3EVE
      </scope>
   <parameter name="JobType">
    <value>Script</value>
   </parameter>
   <parameter name="JobTask">
    <value>"/usr/apps/helpDesk –openTicket –text ′Processing error
                          %{R3EventRaised1.SAPEventId} on SAP system
                           %{R3EventRaised1.Workstation}'"</value>
   </parameter>
   <parameter name="JobLogin">
   <value>userLogin</value>
   </parameter>
   <parameter name="JobWorkstationName">
   <value>AGENT1</value>
   </parameter>
   <parameter name="JobUseUniqueAlias">
   <value>true</value>
  </parameter>
  </action>
 </eventRule>
</eventRuleSet>
```
**162529**:错误的 **maxlen** 的缺省值

在《用户指南与参考》的管理生产周期 > 使用全局选项定制计划管理部分中, **maxLen** 属性的缺省值应从 8 天更改为 14 天。

### **162527**:与 **UpdateStats** 相关的错误信息

在《用户指南与参考》的管理生产周期 > 创建和扩展生产计划 > **JnextPlan** 部 分中,UpdateStats 描述错误地指示"第 94 页上的 stageman 命令"。而是应该 指示"第 96 页上的 logman 命令"。

### **Informatica PowerCenter** 插件的负载均衡器支持

在使用 **IBM Workload Scheduler** 调度应用程序的定制 **IBM Workload Scheduler** 以运行 **Informatica PowerCenter** 作业部分中,已添加以下参数,

从而在 Informatica Web Services Hub 支持负载均衡器时定制插件:

### **use\_load\_balancer**

指定 Informatica Web Services Hub 是否支持负载均衡器。 将此属 性设置为 YES 或 NO。

如果 use\_load\_balancer=YES,那么还必须设置 errorMsgs=TimeOut 和 checkWfStatusBeforeWait=true。

### **polling**

仅当 use load balancer=YES 时,此属性才生效。 它指定工作流程状 态的监视频率。 将此属性设置为 NO 或者等于或大 1000(毫秒)的整 数值。 如果指定 polling=1000,那么将每秒检索工作流程状态。 如 果 use load balancer=NO, 请设置 polling=NO。

### **no\_infa\_log**

指定是否不希望在 IBM Workload Scheduler 作业日志中检索 Informatica PowerCenter 作业工作流程输出。 如果不希望检索工作流 程输出,请将此属性设置为 YES,否则将此属性设置为 NO。

### **errorMsgs**

仅当 use load balancer=YES 时, 此属性才生效。 它将竖线"|"设置为 错误消息的分隔符。 如果 use\_load\_balancer=YES,请将此属性设置为 TimeOut 且绝不修改该值。

### **checkWfStatusBeforeWait**

仅当 use load balancer=YES 时, 此属性才生效。 它指定是否必须监 )<br>仅当 use\_load\_balancer=YES 时,此属性才生效。 它将竖线"|"设置为<br>错误消息的分隔符。 如果 use\_load\_balancer=YES,请将此属性设置为<br>TimeOut 且绝不修改该值。<br><br><br><br>仅当 use\_load\_balancer=YES,请将此属性设置为 true,否则将此属性设置<br>use\_load\_balancer=YES,请将此属性设置为 true,否则将此属性设置<br>为 false。 use load balancer=YES, 请将此属性设置为 true, 否则将此属性设置 为 false。

### **172916**:有关 **onoverlap** 关键字的阐释

在《用户指南与参考》的定义数据库中的对象 > 定义调度对象 > 作业流关键 字定义详细信息 > **onoverlap** 部分中,将以下语句添加到 **enqueue** 关键字 的解释中:"在计划时间,向先前实例添加新的依赖关系。 在解除该依赖关系 后,新实例将会启动,前提是在先前实例开始时间的四分钟内解除依赖关系。 如果超过此超时,那么新实例不会启动。"

### **168547**:为 **RemoteCommand** 插件新增属性文件

在《用户指南与参考》的扩展 **IBM Workload Scheduler** 功能 > 远程命令作 业部分中,添加以下语句:"在 Windows 系统上,**RemoteCommand** 插件将 硬编码超时设置为 5 分钟(300 秒)。 可能会出现作业仍处于运行状态时达 到此超时的情况,从而导致作业异常结束。 为防止此情况,已向插件添加新属 性文件 RemoteCommandExecutor.properties,其中包含可以设置为其他秒数的 属性 **timeout**,从而为作业运行提供更多时间。 属性格式如下:**timeout=sec**, 其中 *sec* 是以秒为单位的时间量。 重新启动代理程序以使此更改生效。 "

### 支持 **Informix® Dynamic Server** 或 **Microsoft SQL Server** 数据库

在《规划和安装》指南的**IBM Workload Scheduler** 响应文件属性部分中,数 据库配置表中的第一行应替换为以下行:

表 *16.* 数据库配置

| 名称          | 描述                                       | 允许的值   |                               |
|-------------|------------------------------------------|--------|-------------------------------|
| user.dbType | 选择要使用哪种类型的 RDBMS 支<br>持: DB2®、Oracle 或其他 | db2    | DB2 RDBMS                     |
|             | (Informix <sup>®</sup> Dynamic Server 或  | oracle | Oracle RDBMS                  |
|             | Microsoft SQL Server) 。                  | 其他     | Informix <sup>®</sup> Dynamic |
|             |                                          |        | Server 或 Microsoft            |
|             |                                          |        | SQL Server。 请参阅               |
|             |                                          |        | 《规划和安装》指南                     |
|             |                                          |        | 中有关数据库配置的                     |
|             |                                          |        | 部分, 以获取有关必                    |
|             |                                          |        | 须运行以完成这些                      |
|             |                                          |        | RDBMS 的安装的配置                  |
|             |                                          |        | 脚本的更多信息。                      |

### **177180**:使用证书定制 **SSL** 连接

在《管理指南》的使用证书定制动态代理程序和主域管理器或动态域管理器之 间的 **SSL** 连接部分中,在步骤 **1** 的第一段之后添加以下语句:"代理程序上 **TWSClientKeyStore.kdb** 中的专用密钥必须受主域管理器信任,因此代理程序 的公用证书必须存储在主域管理器中的 **TWSServerTrustFile.jks** 内。 : 使用证书定制 SSL 连接<br>在《管理指南》的使用证书定制动态代理程序和主域管理器或动态域管理器之<br>间的 SSL 连接部分中,在步骤 1 的第一段之后添加以下语句:"代理程序上<br>TWSClientKeyStore.kdb 中的专用密钥必须受主域管理器信任,因此代理程序<br>的公用证书必须存储在主域管理器中的 TWSServerTrustFile.jks 内。<br>注: 如果专用密钥由认 证 中心 提 供 ,那么全 部 证 书 链 都 必 须 存

**TWSServerTrustFile.jks** 文件中。 有关详细信息,请参阅认证中心文档。 主域管理器的专用密钥还必须受代理程序信任,因此主域管理器的公用证书必 须存储在主域管理器中的 **TWSClientKeyStore.kdb** 内。 注: 如果专用密钥由认证中心提供,那么全部证书链都必须存储在<br>**TWSServerTrustFile.jks** 文件中。 有关详细信息,请参阅认证中心文档。<br>主域管理器的专用密钥还必须受代理程序信任,因此主域管理器的公用证书必<br>须存储在主域管理器中的 T**WSClientKeyStore.kdb** 内。<br>注: 如果专用密钥由认证中心提供, 那么全部证书链都必须存储在<br>TWSServerTrustFile iks 文件中。 有关详细信息,请

**TWSServerTrustFile.jks** 文件中。 有关详细信息,请参阅认证中心文档。

阐释运行脚本以在 **Microsoft SQL Server** 上创建或升级 **SQL** 模式的过程

在《规划与安装指南》的 **IBM Workload Scheduler** > 在安装或升级之前创 建或升级 **IBM Workload Scheduler** 数据库表 > 创建或升级数据库模式(如 果使用的是 **Microsoft SQL Server**) > 运行脚本以在 **Microsoft SQL Server** 上创建或升级 SQL 模式部分中, 过程列表应为如下所示:

在安装产品之前创建 **SQL** 模式

### 使用 **SQL Server** 认证时

### 主域管理器及其备份

- 1. 运行使用 SQL Server 认证时在 Microsoft SQL Server 上创建 IBM Workload Scheduler SQL 模 式的过程
- 2. 运行使用 SQL Server 认证时在 Microsoft SQL Server 上创建动态工作负载代理程序 SQL 模式的 过程

### 动态域管理器及其备份

运行使用 SQL Server 认证时在 Microsoft SQL Server 上创建动态工作负载代理程序 SQL 模式的过 程

### 使用 **Windows** 认证时

### 主域管理器及其备份

- 1. 运行使用 Windows 认证时在 Microsoft SQL Server 上创建 IBM Workload Scheduler SQL 模 式的过程
- 2. 运行使用 Windows 认证时在 Microsoft SQL Server 上创建动态工作负载代理程序 SQL 模式的 过程

### 动态域管理器及其备份

运行使用 Windows 认证时在 Microsoft SQL Server 上创建动态工作负载代理程序 SQL 模式的过程。

### 在升级产品之前升级 **SQL** 模式

### 使用 **SQL Server** 认证时

### 主域管理器及其备份

- 1. 运行使用 SQL Server 认证时在 Microsoft SQL Server 上升级 IBM Workload Scheduler SQL 模 式的过程
- 2. 运行使用 SQL Server 认证时在 Microsoft SQL Server 上升级动态工作负载代理程序 SQL 模式的 过程

### 动态域管理器及其备份

运行使用 SQL Server 认证时在 Microsoft SQL Server 上升级动态工作负载代理程序 SQL 模式的过 程

### 使用 **Windows** 认证时

### 主域管理器及其备份

- 1. 运行使用 Windows 认证时在 Microsoft SQL Server 上升级 IBM Workload Scheduler SQL 模 式的过程
- 2. 运行使用 Windows 认证时在 Microsoft SQL Server 上升级动态工作负载代理程序 SQL 模式的 过程

### 动态域管理器及其备份

运行使用 Windows 认证时在 Microsoft SQL Server 上升级动态工作负载代理程序 SQL 模式的过程

**IV80942 (174032) - 9.3** 文档需要显示仅适用 **9.3 fp01** 的 **8.5.1** 响应文件

在《规划与安装指南》的**IBM Workload Scheduler** > 升级 > 升级单一组件 > 升级主域管理器实例及其备份 > 执行直接升级 > 升级主域管理器 > 使用 静默安装的升级过程部分中,在该部分开头添加以下注释:

### 注:

如果是从 V8.5.1 升级到 V9.3.0,请注意不支持对主域管理器或其备份进行直接 升级。 仅支持从 V8.5.1 并行升级到 V9.3.0。

对于 V9.3.0 FP1 或更高版本,支持直接升级,并且仅用一个步骤即可升级到最 新的 V9.3.0 修订包(无需首先升级到 V9.3.0)。 因此,要从 V8.5.1 升级到 V9.3.0 的响应文件仅适用于 V9.3.0 FP1 或更高版本。

### **178276 -** 代理程序名称以数字开头

在《规划与安装指南》的 **IBM Workload Scheduler** > 安装 > 安装主要组 件 > 安装代理程序 > 代理程序安装参数 **- twsinst script** 部分中,在 **-displayname** 参数说明的末尾添加以下语句:"如果主机名以数字开头,那么 必须指定 **-displayname** 参数"。 此外,在 **--thiscpu** 参数说明的末尾添加以 下语句:"如果主机名以数字开头,那么必须指定 **-thiscpu** 参数"。

**IV95276 (175735) -** 针对容错代理程序添加对 **TSL 1.1** 和 **TSL 1.2** 的支持 在《管理指南》的定制和配置 **IBM Workload Scheduler** > 设置本地选项 > **Localopts** 详细信息 部分中,添加以下条目:

### **cli gsk tls10 cipher=DFLT|<cipher>**

仅当使用 GSKit (ssl fips enabled="yes") 定义 SSL 时才进行使用。 使用 IBM Workload Scheduler 命令行时,指定要用于与 GSKit 关 联的 TLS 1.0 协议的密码。 重新启动代理程序以使更改生效。 此关 键字是可选的,并且必须在 localopts 文件中手动插入。 指定后,它将 覆盖缺省选项。 如果通过同一协议的不同版本来设置更多参数,那么将 使用最低版本的协议。

### **cli gsk tls11 cipher=DFLT|<cipher>**

仅当使用 GSKit (ssl fips enabled="yes") 定义 SSL 时才进行使用。 使用 IBM Workload Scheduler 命令行时,指定要用于与 GSKit 关 联的 TLS 1.1 协议的密码。 重新启动代理程序以使更改生效。 此关 键字是可选的,并且必须在 localopts 文件中手动插入。 指定后,它将 覆盖缺省选项。 如果通过同一协议的不同版本来设置更多参数,那么将 使用最低版本的协议。

### **cli gsk tls12 cipher=DFLT|<cipher>**

仅当使用 GSKit (ssl fips enabled="yes") 定义 SSL 时才进行使用。 使用 IBM Workload Scheduler 命令行时,指定要用于与 GSKit 关 联的 TLS 1.2 协议的密码。 重新启动代理程序以使更改生效。 此关 键字是可选的,并且必须在 localopts 文件中手动插入。 指定后,它将 覆盖缺省选项。 如果通过同一协议的不同版本来设置更多参数,那么将 使用最低版本的协议。

### **cli ssl tls10 cipher=HIGH|<cipher>**

仅当使用 OpenSSL (ssl fips enabled="no") 定义 SSL 时才进行使 用。使用 IBM Workload Scheduler 命令行时,指定要用于与 GSKit 关联的 TLS 1.0 协议的密码。 重新启动代理程序以使更改生效。 此 关键字是可选的,并且必须在 localopts 文件中手动插入。 指定后, 它 将覆盖缺省选项。 如果通过同一协议的不同版本来设置更多参数, 那么 将使用最低版本的协议。

#### **cli ssl tls11 cipher=HIGH|<cipher>**

仅当使用 OpenSSL (ssl fips enabled="no") 定义 SSL 时才进行使 用。使用 IBM Workload Scheduler 命令行时,指定要用于与 SSL 关 联的 TLS 1.1 协议的密码。 重新启动代理程序以使更改生效。 此关 键字是可选的,并且必须在 localopts 文件中手动插入。 指定后,它将 覆盖缺省选项。 如果通过同一协议的不同版本来设置更多参数,那么将 使用最低版本的协议。

### **cli ssl tls12 cipher=HIGH|<cipher>**

仅当使用 OpenSSL (ssl fips enabled="no") 定义 SSL 时才进行使 用。使用 IBM Workload Scheduler 命令行时,指定要用于与 SSL 关 联的 TLS 1.2 协议的密码。 重新启动代理程序以使更改生效。 此关 键字是可选的,并且必须在 localopts 文件中手动插入。 指定后,它将 覆盖缺省选项。 如果通过同一协议的不同版本来设置更多参数,那么将 使用最低版本的协议。

### **gsk tls10 cipher=DFLT|<cipher>**

仅当使用 GSKit (ssl fips enabled="yes") 定义 SSL 时才进行使用。 指定要用于与 GSKit 关联的 TLS 1.0 协议的密码。 重新启动代理程 序以使更改生效。 此关键字是可选的,并且必须在 localopts 文件中手 动插入。 指定后,它将覆盖缺省选项。 如果通过同一协议的不同版本 来设置更多参数,那么将使用最低版本的协议。

### **gsk tls11 cipher=DFLT|<cipher>**

仅当使用 GSKit (ssl fips enabled="yes") 定义 SSL 时才进行使用。 指定要用于与 GSKit 关联的 TLS 1.1 协议的密码。 重新启动代理程 序以使更改生效。 此关键字是可选的,并且必须在 localopts 文件中手 动插入。 指定后,它将覆盖缺省选项。 如果通过同一协议的不同版本 来设置更多参数,那么将使用最低版本的协议。

### **gsk tls12 cipher=DFLT|<cipher>**

仅当使用 GSKit (ssl fips enabled="yes") 定义 SSL 时才进行使用。 指定要用于与 GSKit 关联的 TLS 1.2 协议的密码。 重新启动代理程 序以使更改生效。 此关键字是可选的,并且必须在 localopts 文件中手 动插入。 指定后,它将覆盖缺省选项。 如果通过同一协议的不同版本 来设置更多参数,那么将使用最低版本的协议。

### **ssl tls10 cipher=HIGH|<cipher>**

仅当使用 OpenSSL (ssl fips enabled="no") 定义 SSL 时才进行使 用。指定要用于与 SSL 关联的 TLS 1.0 协议的密码。 重新启动代理 程序以使更改生效。 此关键字是可选的,并且必须在 localopts 文件中 手动插入。 如果通过同一协议的不同版本来设置更多参数,那么将使用 最低版本的协议。

### **ssl tls11 cipher=HIGH|<cipher>**

仅当使用 OpenSSL (ssl fips enabled="no") 定义 SSL 时才进行使 用。指定要用于与 SSL 关联的 TLS 1.1 协议的密码。 重新启动代理 程序以使更改生效。 此关键字是可选的,并且必须在 localopts 文件中 手动插入。 如果通过同一协议的不同版本来设置更多参数,那么将使用 最低版本的协议。

### **ssl tls12 cipher=HIGH|<cipher>**

仅当使用 OpenSSL (ssl fips enabled="no") 定义 SSL 时才进行使 用。指定要用于与 SSL 关联的 TLS 1.2 协议的密码。 重新启动代理 程序以使更改生效。 此关键字是可选的,并且必须在 localopts 文件中 手动插入。 如果通过同一协议的不同版本来设置更多参数,那么将使用 最低版本的协议。

# <span id="page-64-0"></span>第 **2** 章 联系 **IBM** 软件支持

在联系 IBM 软件支持以请求解决问题之前,请通过访问以下 Web 地址参阅 IBM 软 件支持站点:

<http://www.ibm.com/software/support>

要访问 Tivoli 支持,请单击页面右下角的 Tivoli 支持链接。

如果您想联系 IBM 软件支持,请参阅以下 Web 站点提供的 *IBM Software Support Handbook*。

<http://techsupport.services.ibm.com/guides/handbook.html>

此指南提供了有关如何根据问题严重性联系 IBM 软件支持的信息以及下列信息:

- v 注册和资格。
- v 电话号码(具体取决于您所在的国家或地区)。
- 您在联系 IBM 软件支持前必须掌握的信息。

# <span id="page-66-0"></span>声明

本信息是为在美国国内供应的产品和服务而编写的。 本资料的其他语言版本可以从 IBM 获取。 但是,您可能需要拥有该语言的产品或产品版本的副本才能访问本资料。

IBM 可能在其他国家或地区不提供本文档中讨论的产品、服务或功能特性。 有关您当 前所在区域的产品和服务的信息,请向您当地的 IBM 代表咨询。 任何对 IBM 产品、 程序或服务的引用并非意在明示或默示只能使用 IBM 的产品、程序或服务。 只要不侵 犯 IBM 的知识产权,任何同等功能的产品、程序或服务,都可以代替 IBM 产品、程 序或服务。但是,评估和验证任何非 IBM 产品、程序或服务,则由用户自行负责。

IBM 公司可能已拥有或正在申请与本文档内容有关的各项专利。 提供本文档并不意味 着授予用户使用这些专利的任何许可。 您可以用书面方式将许可查询寄往:

*IBM Director of Licensing IBM Corporation North Castle Drive, MD-NC119 Armonk, NY 10504-1785 USA*

有关双字节字符集 (DBCS) 信息的许可查询,请与您所在国家或地区的 IBM 知识产权 部门联系,或用书面方式将查询寄往:

*Intellectual Property Licensing Legal and Intellectual Property Law IBM Japan Ltd. 19-21, Nihonbashi-Hakozakicho, Chuo-ku Tokyo 103-8510, Japan*

International Business Machines Corporation"按现状"提供本出版物,不附有任何种类 的(无论是明示的还是默示的)保证,包括但不限于默示的有关不侵权、适销和适用 于某种特定用途的保证。 某些管辖区域在某些交易中不允许免除明示或默示的保证。因 此本条款可能不适用于您。

本信息中可能包含技术方面不够准确的地方或印刷错误。 此处的信息将定期更改;这些 更改将编入本出版物的新版本中。 IBM 可以随时对本出版物中描述的产品和/或程序进 行改进和/或更改,而不另行通知。

本信息中对非 IBM Web 站点的任何引用都只是为了方便起见才提供的,不以任何方式 充当对那些 Web 站点的保证。那些 Web 站点中的资料不是 IBM 产品资料的一部分, 使用那些 Web 站点带来的风险将由您自行承担。

IBM 可以按它认为适当的任何方式使用或分发您所提供的任何信息而无须对您承担任何 责任。

本程序的被许可方如果要了解有关程序的信息以达到如下目的:(i) 允许在独立创建的程 序和其他程序(包括本程序)之间进行信息交换,以及 (ii) 允许对已经交换的信息进行 相互使用,请与下列地址联系:

<span id="page-67-0"></span>*IBM Director of Licensing IBM Corporation North Castle Drive, MD-NC119 Armonk, NY 10504-1785 USA*

只要遵守适当的条件和条款,包括某些情形下的一定数量的付费,都可获得这方面的 信息。

本文档中描述的许可程序及其所有可用的许可资料均由 IBM 依据 IBM 客户协议、IBM 国际软件许可协议或任何同等协议中的条款提供。

此处讨论的性能数据以派生自特定工作条件的形式表示。 实际结果可能会有差异。

引用的客户机示例仅供演示之用。 实际性能结果可能会因特定配置和操作条件而有所不 同。

所引用的性能数据和客户机示例仅供说明之用。 实际的性能结果可能有所不同,具体取 决于特定配置和工作条件。

涉及非 IBM 产品的信息可从这些产品的供应商、其出版说明或其他可公开获得的资料 中获取。 IBM 没有对这些产品进行测试,也无法确认其性能的精确性、兼容性或任何 其他关于非 IBM 产品的声明。 有关非 IBM 产品性能的问题应当向这些产品的供应商 提出。

所有关于 IBM 未来方向或意向的声明都可随时更改或收回,而不另行通知,它们仅仅 表示了目标和意愿而已。

显示的所有 IBM 的价格均是 IBM 当前的建议零售价,可随时更改而不另行通知。 经 销商的价格可与此不同。

本信息仅用于规划目的。 在所描述的产品上市之前,此处的信息会有更改。

本信息包括日常业务运作中使用的数据和报告的示例。 为了尽可能完整地说明它们,这 些示例包含个人姓名以及公司、品牌和产品的名称。 所有这些名称都是虚构的,若实际 人员或业务企业与此相似,纯属巧合。

版权许可证:

本信息包含源语言形式的样本应用程序,用以阐明在不同操作平台上的编程技术。 如果 是为按照在编写样本程序的操作平台上的应用程序编程接口 (API) 进行应用程序的开 发、使用、经销或分发为目的,您可以任何形式对这些样本程序进行复制、修改、分 发,而无须向 IBM 付费。 这些示例尚未在所有条件下经过全面测试。 因此,IBM 不 能担保或默示这些程序的可靠性、可维护性或功能。 这些实例程序"按现状"提供,不附 有任何种类的保证。 对于因使用样本程序所引起的任何损害,IBM 概不负责。

# 商标

IBM、IBM 徽标和 ibm.com® 是 International Business Machines Corporation 在美 国和/或其他国家或地区的商标或注册商标。 如果这些以及其他 IBM 商标词条在本资 料中第一次出现时带有商标符号(® 或 ™), 那么这些符号表明 IBM 在发布本资料时 拥有的美国注册商标或普通法商标。 这些商标也可能是在其他国家或地区的注册商标或

普通法商标。 当前的 IBM 商标列表在 Web 站点"http://www.ibm.com/legal/ copytrade.shtml"上提供。 版权和商标信息在 www.ibm.com/legal/copytrade.shtml 处 提供。

Adobe、Adobe 徽标、PostScript 和 Postscript 徽标是 Adobe Systems Incorpo rated 在美国和/或其他国家或地区的注册商标或商标。

Cell Broadband Engine 是 Sony Computer Entertainment Inc. 在美国和/或其他国 家或地区的商标,经特许使用。

Intel、Intel 徽标、Intel Inside、Intel Inside 徽标、Intel Centrino、Intel Centrino 徽 标、Celeron、Intel Xeon、Intel SpeedStep、Itanium 和 Pentium 是 Intel Corporation 或其子公司在美国和其他国家或地区的商标或注册商标。

IT Infrastructure Library 是 Central Computer and Telecommunications Agency(它 现在是 Office of Government Commerce 的一部分) 的注册商标。

ITIL 是一个注册商标,是 Office of Government Commerce 的共同体注册商标,并 且已在 U.S. Patent and Trademark Office 进行注册。

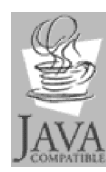

Java 和所有基于 Java 的商标和徽标是 Oracle 和/或其子公司的商标或 注册商标。

Linux 是 Linus Torvalds 在美国和/或其他国家或地区的商标。

Microsoft、Windows、Windows NT 和 Windows 徽标是 Microsoft Corporation 在 美国和/或其他国家或地区的商标。

UNIX 是 The Open Group 在美国和其他国家或地区的注册商标。

Linear Tape-Open、LTO、LTO 徽标、Ultrium 和 Ultrium 徽标是 HP、IBM Corp. 和 Quantum 在美国和/或其他国家或地区的商标。

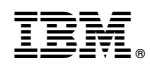

Printed in China